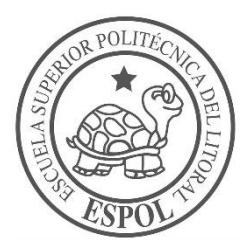

# **ESCUELA SUPERIOR POLITÉCNICA DEL LITORAL**

**Facultad de Ingeniería en Electricidad y Computación**

"ANÁLISIS Y DISEÑO DE UN LOCALIZADOR DE TALLERES MECÁNICOS MEDIANTE UNA APLICACIÓN MÓVIL"

# **INFORME DE MATERIA INTEGRADORA**

Previa a la obtención del Título de:

## **LICENCIADO EN SISTEMAS DE INFORMACIÓN**

# DIEGO OMAR CHOEZ QUIMIS MARGARITA DEL ROCIO TRUJILLO ESTRELLA

GUAYAQUIL – ECUADOR

AÑO: 2016

## **AGRADECIMIENTOS**

<span id="page-1-0"></span>Agradezco a Dios y su bendición que ha permitido que llegue hasta aquí. También, mi infinito agradecimiento a las personas que han apoyado desde el principio mi elección de carrera y que me han acompañado durante todo el periodo de estudio; y, a mis padres por ser mi soporte desde siempre.

### **Margarita del Rocío Trujillo Estrella**

Primeramente, agradezco infinitamente a Dios por haber puesto en mi camino a aquellas personas que han sido el pilar fundamental de soporte y compañía durante todo el periodo de estudio. Sin excepción alguna les agradezco a todos, los que están y a los que pasaron a mejor vida pero que siempre los recordare y especialmente a mis padres y hermanos ya que sin ellos, no hubiese sido posible este logro muy importante en mi vida.

### **Diego Omar Chóez Quimís**

## **DEDICATORIA**

#### <span id="page-2-0"></span>A mi familia.

Por comprender todas y cada una de mis decisiones, por los valores inculcados para hacer de mí una persona perseverante, y, especialmente, dedico este trabajo a mi madre, por no dejarme caer cuando me he sentido vencida.

#### **Margarita del Rocío Trujillo Estrella**

### A mi familia.

Por haberme brindado su apoyo en todo momento, por sus sabios consejos y ejemplares valores, con los que me educaron, para poder ser una persona con mucha perseverancia y constancia, para poder lograr todos los objetivos propuestos en mi vida.

#### A mis maestros.

Ms. Ronald Barriga por el apoyo y seguimiento en la elaboración del proyecto final en la materia de culminación de la carrera y a todos los maestros que aportaron en cada etapa de mi camino universitario, por su tiempo compartido y por impulsar el desarrollo de mi formación profesional.

#### A mis compañeros.

Con los que compartí momentos inolvidables, cuando nos apoyamos mutuamente durante nuestra formación profesional y que hasta ahora, seguimos en comunicación. En especial a Pedro Tómala quien ha sido el mejor compañero de la universidad.

### **Diego Omar Chóez Quimís**

<span id="page-3-0"></span>**TRIBUNAL DE EVALUACIÓN**

**Msig. Omar Maldonado Dañín Msig. Ronald Barriga Díaz**

PROFESOR EVALUADOR PROFESOR EVALUADOR

## **DECLARACIÓN EXPRESA**

<span id="page-4-0"></span>"La responsabilidad y la autoría del contenido de este Trabajo de Titulación, nos corresponde exclusivamente; y damos nuestro consentimiento para que la ESPOL realice la comunicación pública de la obra por cualquier medio con el fin de promover la consulta, difusión y uso público de la producción intelectual"

Margarita Trujillo Estrella **Diego Chóez Quimís** 

## **RESUMEN**

<span id="page-5-0"></span>El presente proyecto plantea resolver los inconvenientes del desconocimiento por parte de aquellas personas que vienen hacer turismo o que vienen por algún trámite a la ciudad de Guayaquil, y se encuentran con algún problema de desperfecto en sus vehículos y no tienen conocimiento de Talleres Mecánicos donde puedan llevar a reparar dichos autos. Este es un problema social que puede ocurrir en cualquier momento sin previo aviso y es por ello que nos vimos en la necesidad de poder solucionar este inconveniente en nuestra ciudad.

Para ello decidimos crear una Aplicación Móvil que contiene un mapa de la ciudad donde podrán encontrar la ubicación y dirección exacta de los diferentes talleres mecánicos que existen, además de estar divididos por categorías de talleres para cada problema encontrado.

Para poder llevar a cabo este proyecto y ver que es necesario para la sociedad, nos vimos en la necesidad de una investigación previa realizada por parte del equipo de trabajo, donde se determinó que a la mayoría de personas les incomoda pedir información a desconocidos por motivo de inseguridad en la ciudad deduciendo así, que la aplicación va ser de mucha utilidad.

Para el desarrollo de este proyecto no se necesitó de mucho presupuesto ya que solo se necesitó de una computadora y un Smartphone. Lo que más se necesitó en recursos fue tiempo y conocimiento de la herramienta en que fue desarrollada dicha aplicación.

# ÍNDICE GENERAL

<span id="page-6-0"></span>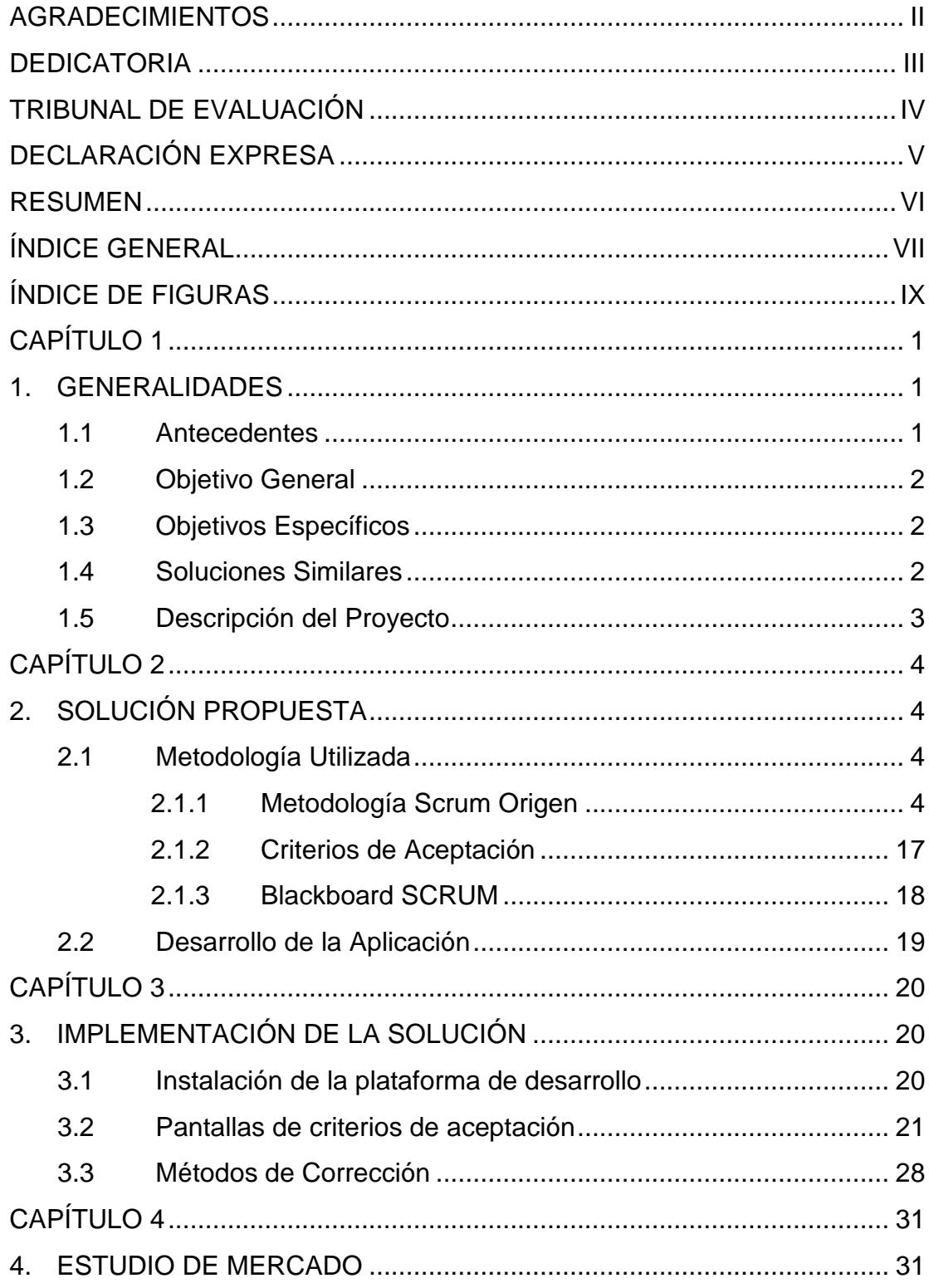

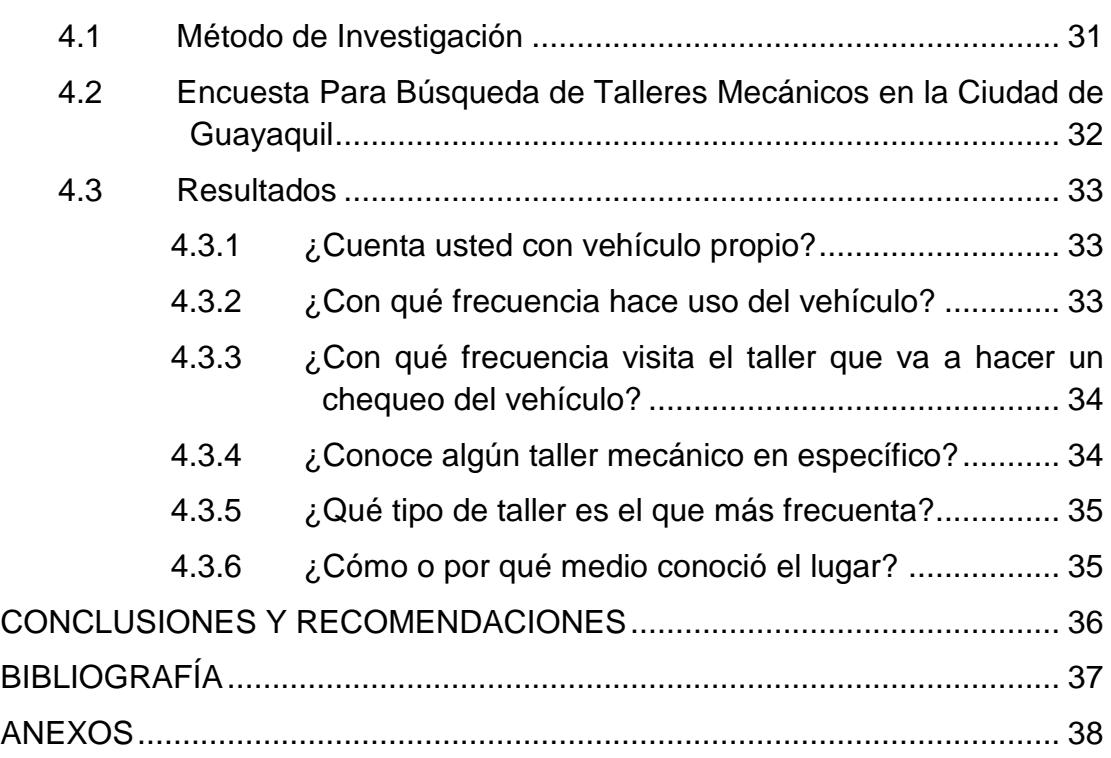

# **ÍNDICE DE FIGURAS**

<span id="page-8-0"></span>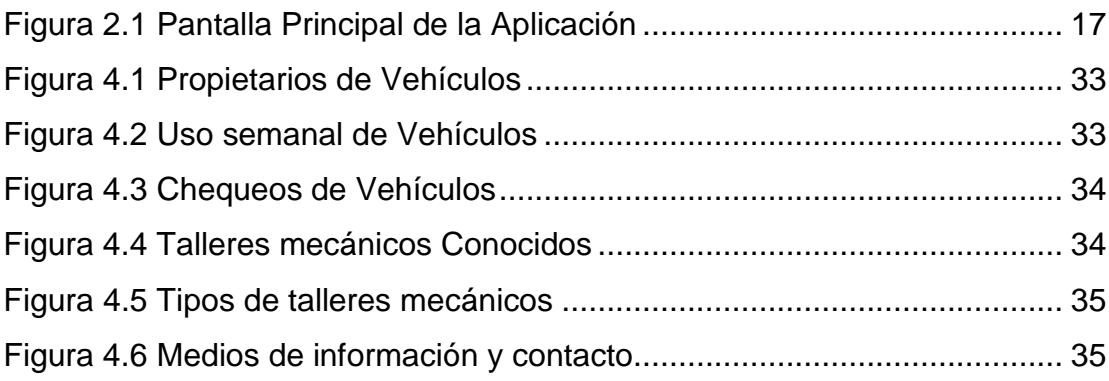

## **CAPÍTULO 1**

## <span id="page-9-1"></span><span id="page-9-0"></span>**1. GENERALIDADES**

Uno de los puntos más importantes a tomar en cuenta por parte de la ciudadanía en general cuando se dirigen hacia un lugar fuera de su residencia, es saber cómo llegar a su destino y es por eso que desde el 2005 Google incorporó a su larga lista de servicios el conocido como Google Maps. Es un servidor de aplicaciones de mapas en la Web. Ofrece imágenes de mapas desplazables, así como fotos satelitales del mundo e incluso la ruta especifica de ubicaciones o imágenes de calle (Google Street View). Pero lo interesante del servicio es que Google ofrece una API (Application Programming Interface) para todos aquellos interesados en usar este servicio e integrarlo en su propia página, o aplicaciones móviles de forma simple y gratuita.

### <span id="page-9-2"></span>**1.1 Antecedentes**

Previo a describir el problema a resolver, se procede a explicar brevemente la situación que hemos observado.

Cuando existe la necesidad de trasladarse dentro o hacia la ciudad de Guayaquil, ya sea por motivos de negocios, paseo, atención médica, u otros motivos, pueden ocurrir desperfectos y/o problemas con nuestros vehículos. Es posible que no conozcamos la ciudad lo suficiente y esto puede resultar un gran impedimento para encontrar a quienes nos puedan ayudar con estos imprevistos. En general, no es solamente cuestión de desconocer la ubicación de calles y avenidas, dentro del casco urbano de Guayaquil, sino también de locales o lugares apropiados para que resuelvan el inconveniente.

Gracias a la investigación previa realizada por parte del equipo, se determinó estadísticamente que a la mayoría de personas les incomoda pedir información a desconocidos; por motivo de la inseguridad que existe en muchas ciudades de nuestro país.

El desarrollo de este proyecto planteará como solución una aplicación que facilitará significativamente la búsqueda y/o consulta de información de mecánicas, vulcanizadoras y lubricadoras, logrando disminuir el tiempo de búsqueda para muchas personas que necesitan de estos servicios.

#### <span id="page-10-0"></span>**1.2 Objetivo General**

Analizar y diseñar una aplicación móvil para establecer un proceso en el que se pueda obtener las mejores opciones de localización más cercana de talleres mecánicos en la ciudad de Guayaquil.

#### <span id="page-10-1"></span>**1.3 Objetivos Específicos**

- Diseñar un sistema de localización de talleres mecánicos mediante el uso de GPS.
- $\checkmark$  Crear un diseño atractivo, llamativo e interesante con claridad y calidad en el funcionamiento del aplicativo para el usuario.
- $\checkmark$  Plantear cuáles son los requerimientos mínimos para que la aplicación se ejecute sin problemas en cualquier dispositivo que tenga tecnología Android.
- $\checkmark$  Analizar el desarrollo de la aplicación móvil utilizando el lenguaje de programación Java.
- $\checkmark$  Crear una base de datos que almacene los datos de registro de los usuarios que hacen uso de la aplicación.

## <span id="page-10-2"></span>**1.4 Soluciones Similares**

Actualmente, no existe un aplicativo que permita visualizar la localización de esta clase de lugares; sólo existe el utilitario móvil "YP Local Search & Gas Prices" en el mercado que presenta información de referencia, a nivel local, en un país extranjero.

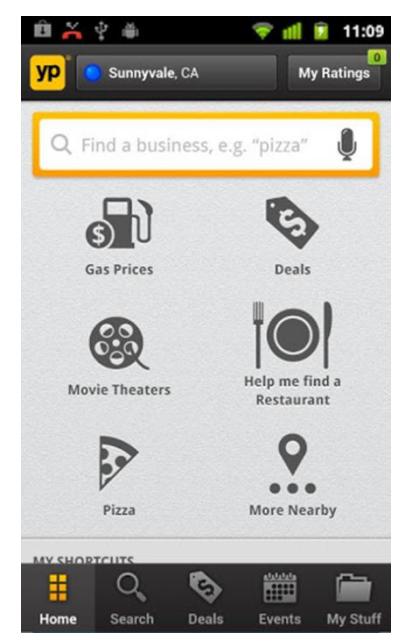

**Figura Pantalla de inicio: YP Local Search & Gas Prices [1]**

## <span id="page-11-0"></span>**1.5 Descripción del Proyecto**

Por lo expuesto anteriormente, planteamos la creación de un sistema de visualización geográfica para dispositivos móviles que permita extraer la información de contacto detallada de talleres mecánicos dentro del casco urbano de la ciudad de Guayaquil.

La información a presentar, por parte de la aplicación móvil a proponer, va a permitir ubicar talleres mecánicos rápidamente, conocer los horarios de atención, su especialización (balanceo, sistema eléctrico, etc.) y presentar la información de contacto de cada uno.

## **CAPÍTULO 2**

## <span id="page-12-1"></span><span id="page-12-0"></span>**2. SOLUCIÓN PROPUESTA**

### <span id="page-12-2"></span>**2.1 Metodología Utilizada**

Como respuesta a la problemática antes expuesta, se desarrolló una Aplicación Móvil que cumpla con los objetivos propuestos. Utilizando recursos tecnológicos y una metodología optima y ágil que cumpla con los tiempos establecidos para el desarrollo de la aplicación con los resultados esperados.

La solución informática "Análisis y Diseño de un Localizador de Talleres Mecánicos mediante una Aplicación Móvil", fue desarrollada bajo las directrices de la metodología de desarrollo Scrum.

### <span id="page-12-3"></span>**2.1.1 Metodología Scrum Origen**

Scrum es una metodología ágil de desarrollo de proyectos que toma su nombre y principios de los estudios realizados sobre nuevas prácticas de producción por Hirotaka Takeuchi e Ikujijo Nonaka a mediados de los años 80.

Aunque surgió como modelo para el desarrollo de productos tecnológicos, también se emplea en entornos que trabajan con requisitos inestables y que requieren rapidez y flexibilidad; situaciones frecuentes en el desarrollo de determinados sistemas de software. En el desarrollo de software Scrum está considerado como modelo ágil por la Agile Alliance.

## **Lista Priorizada**

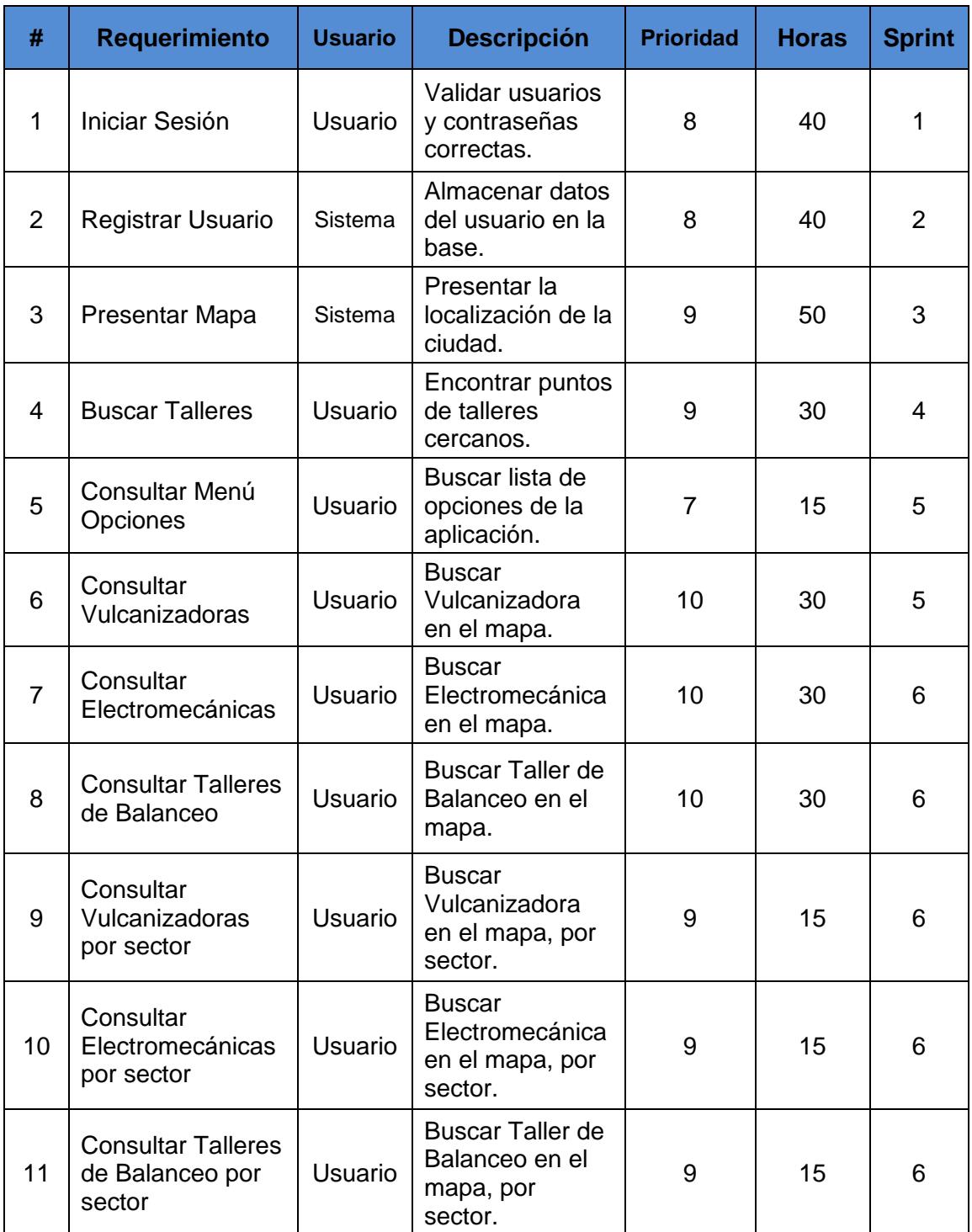

## **Historias de Usuarios.**

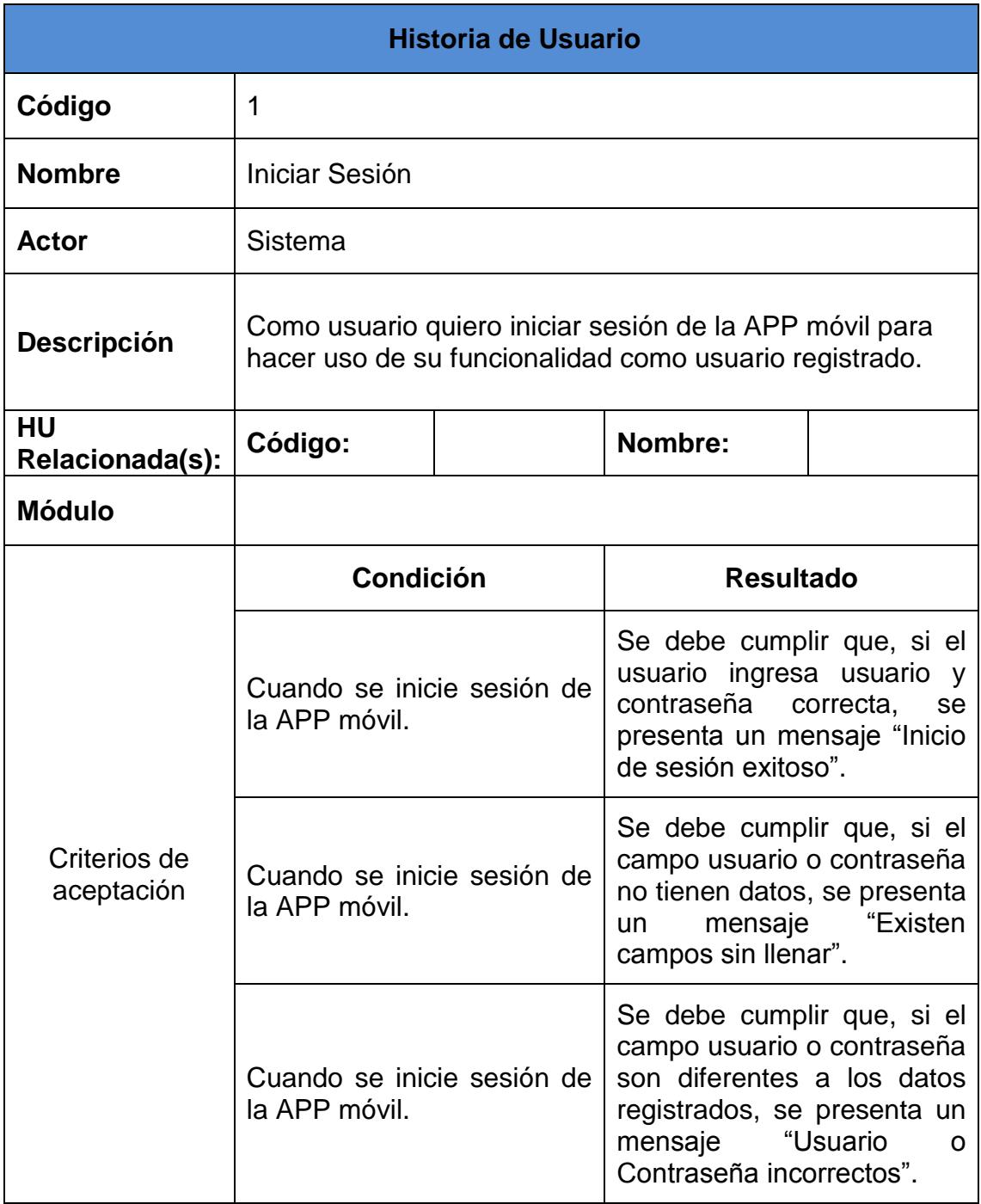

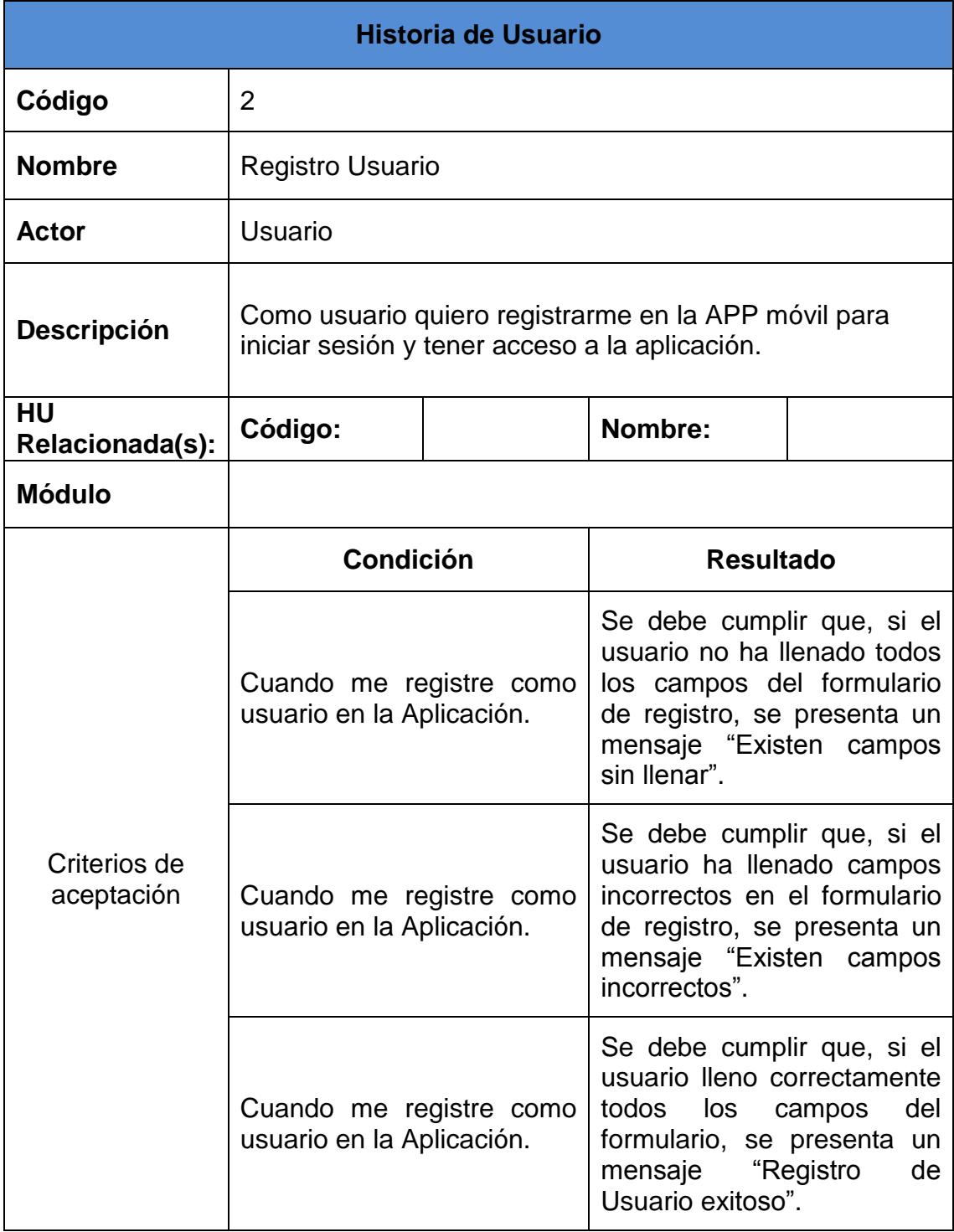

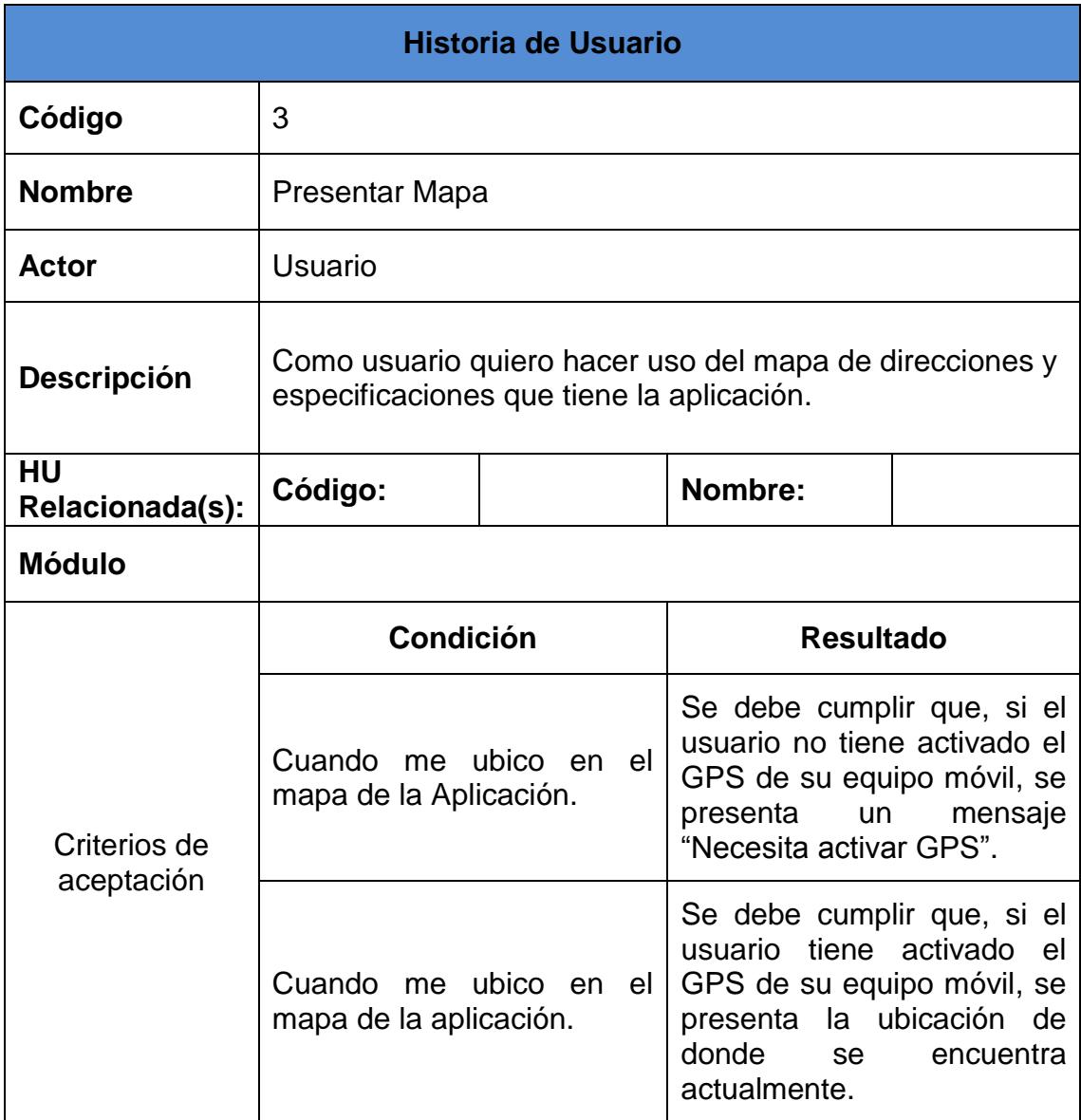

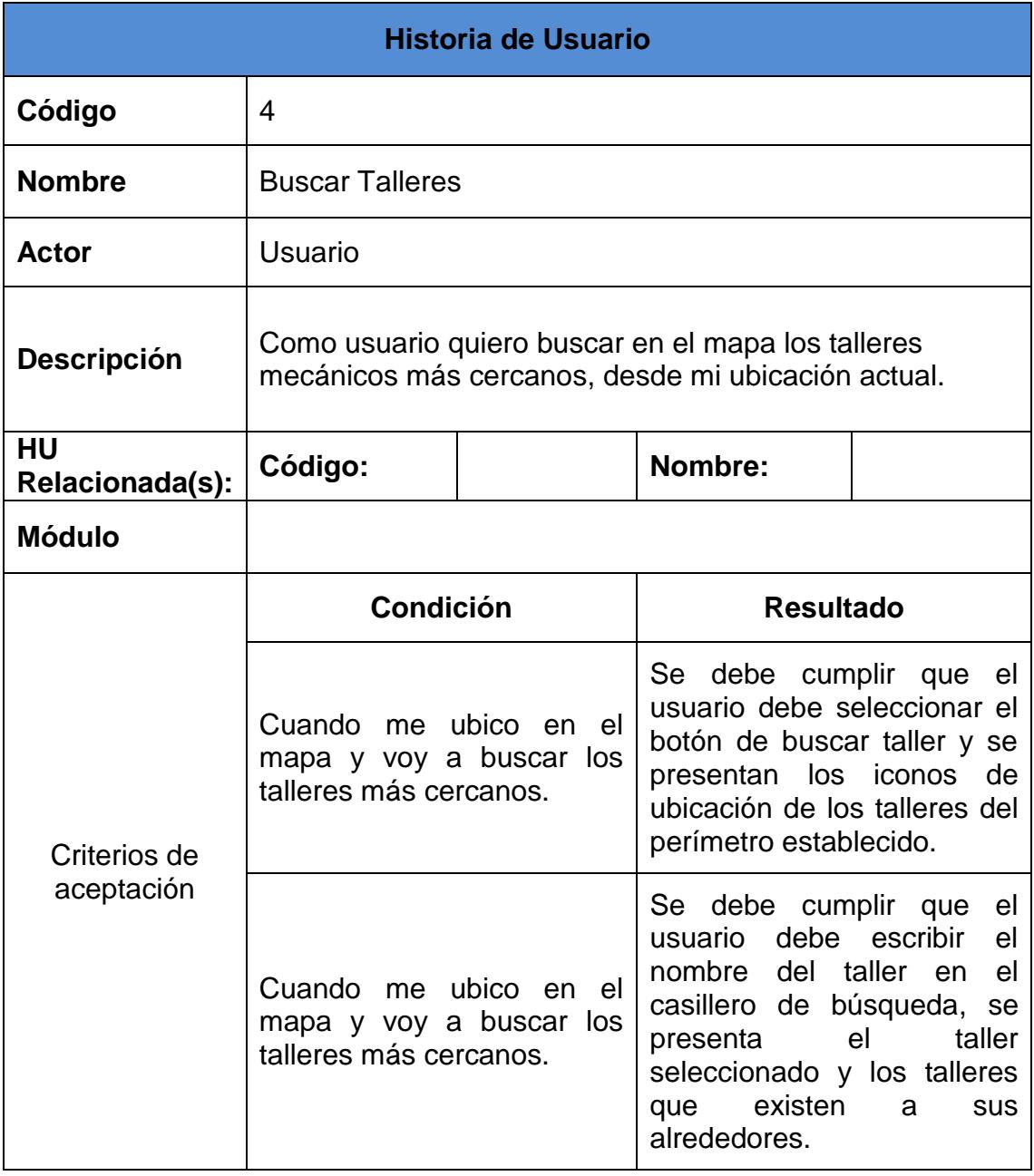

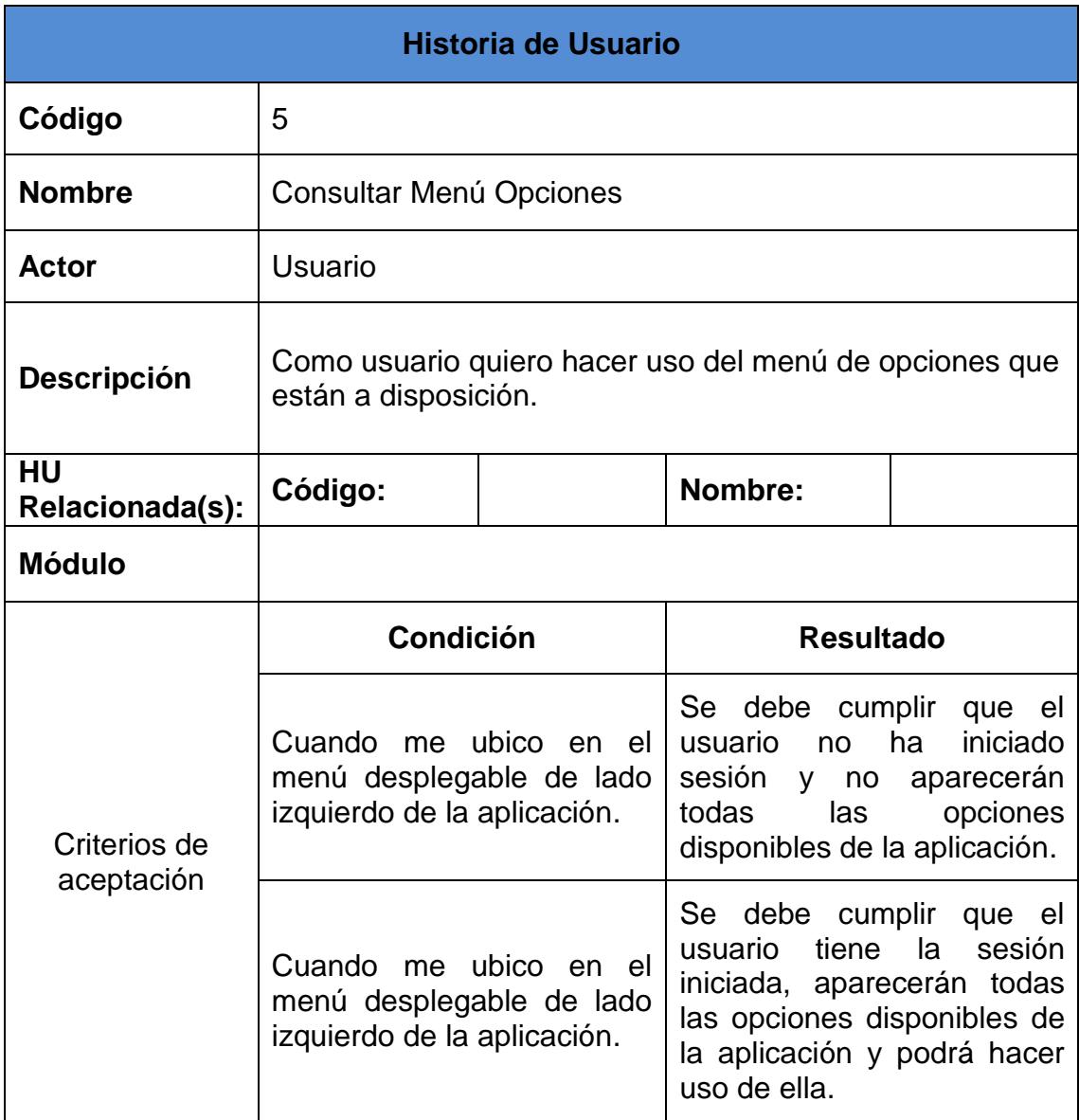

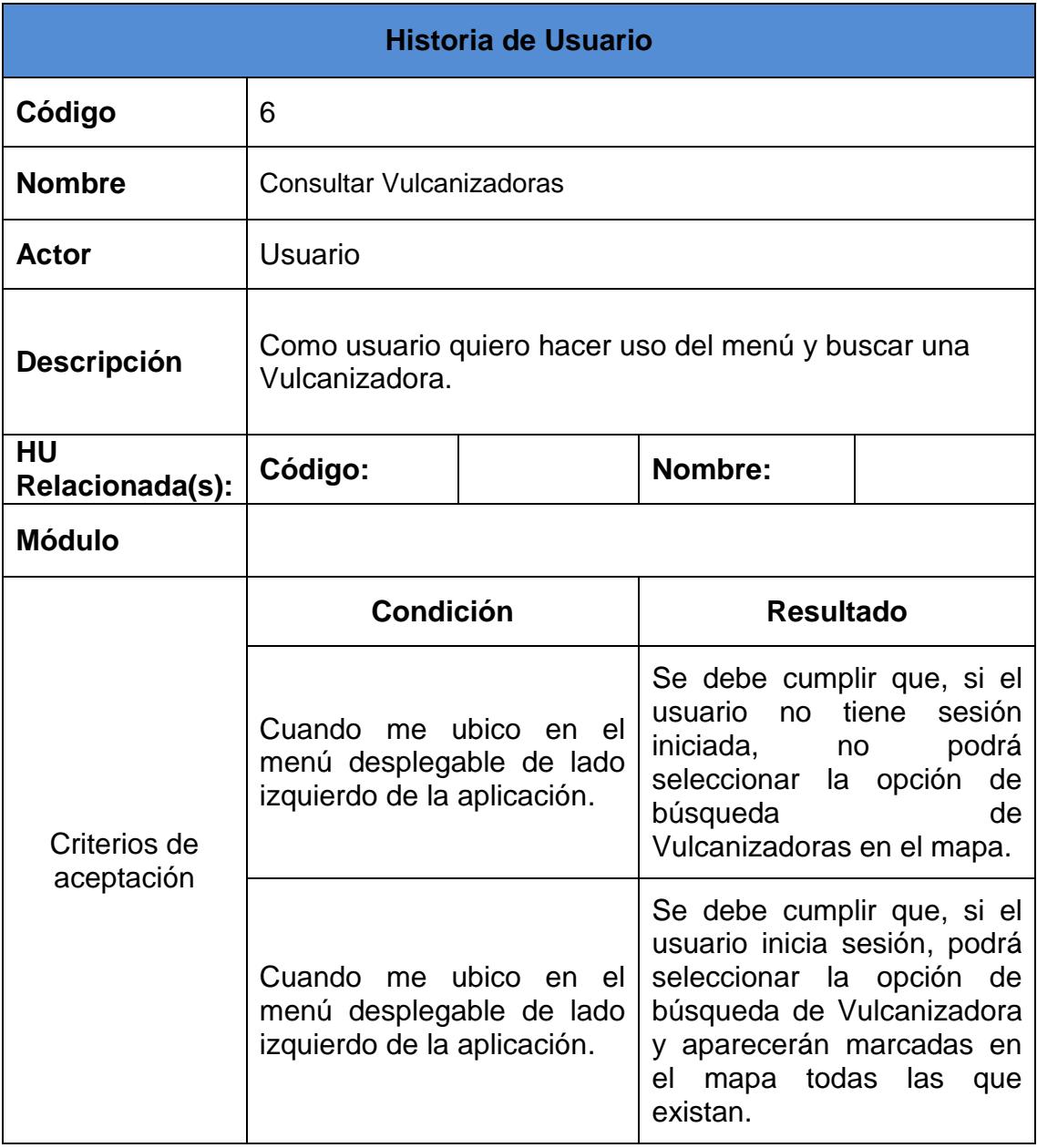

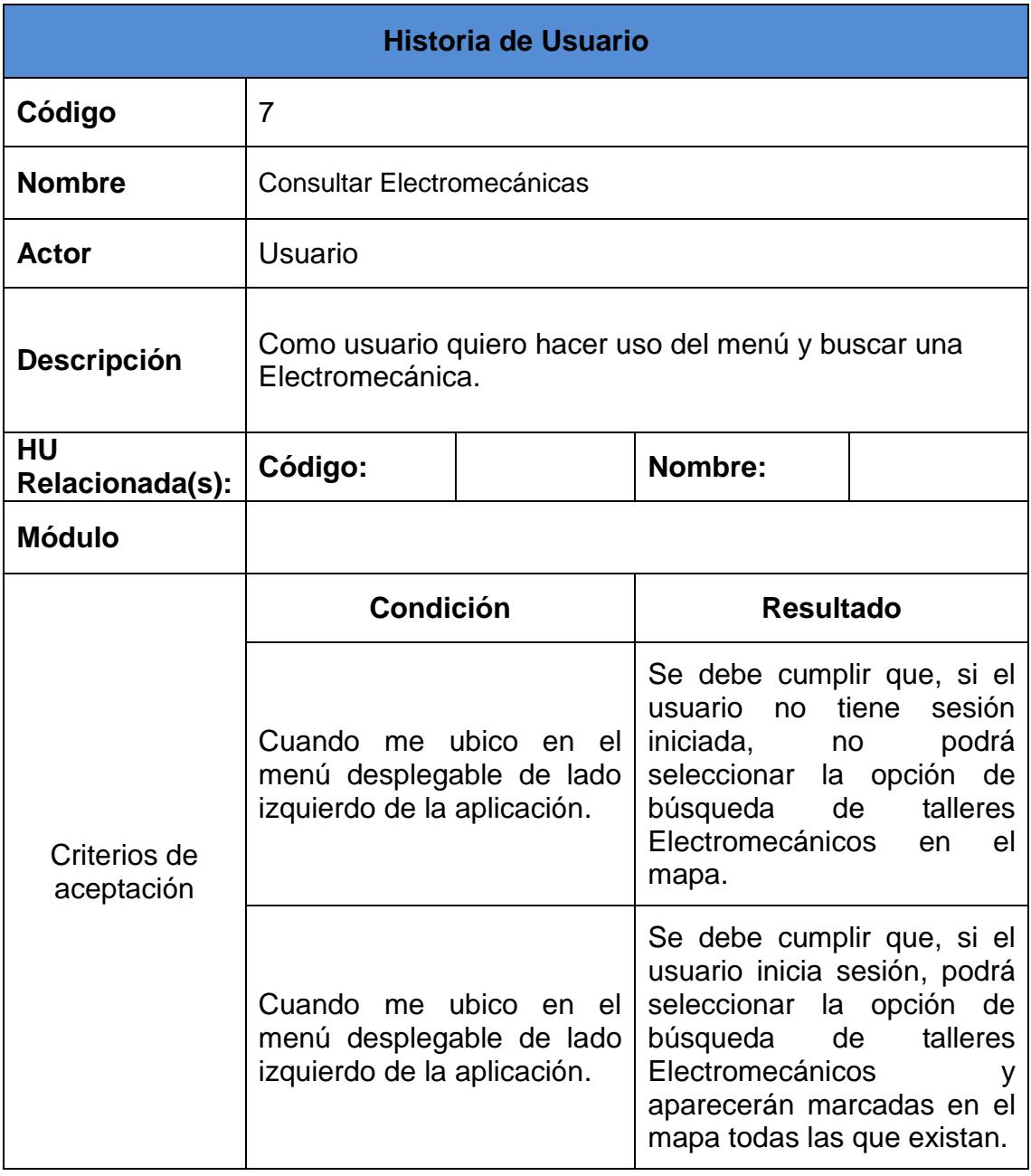

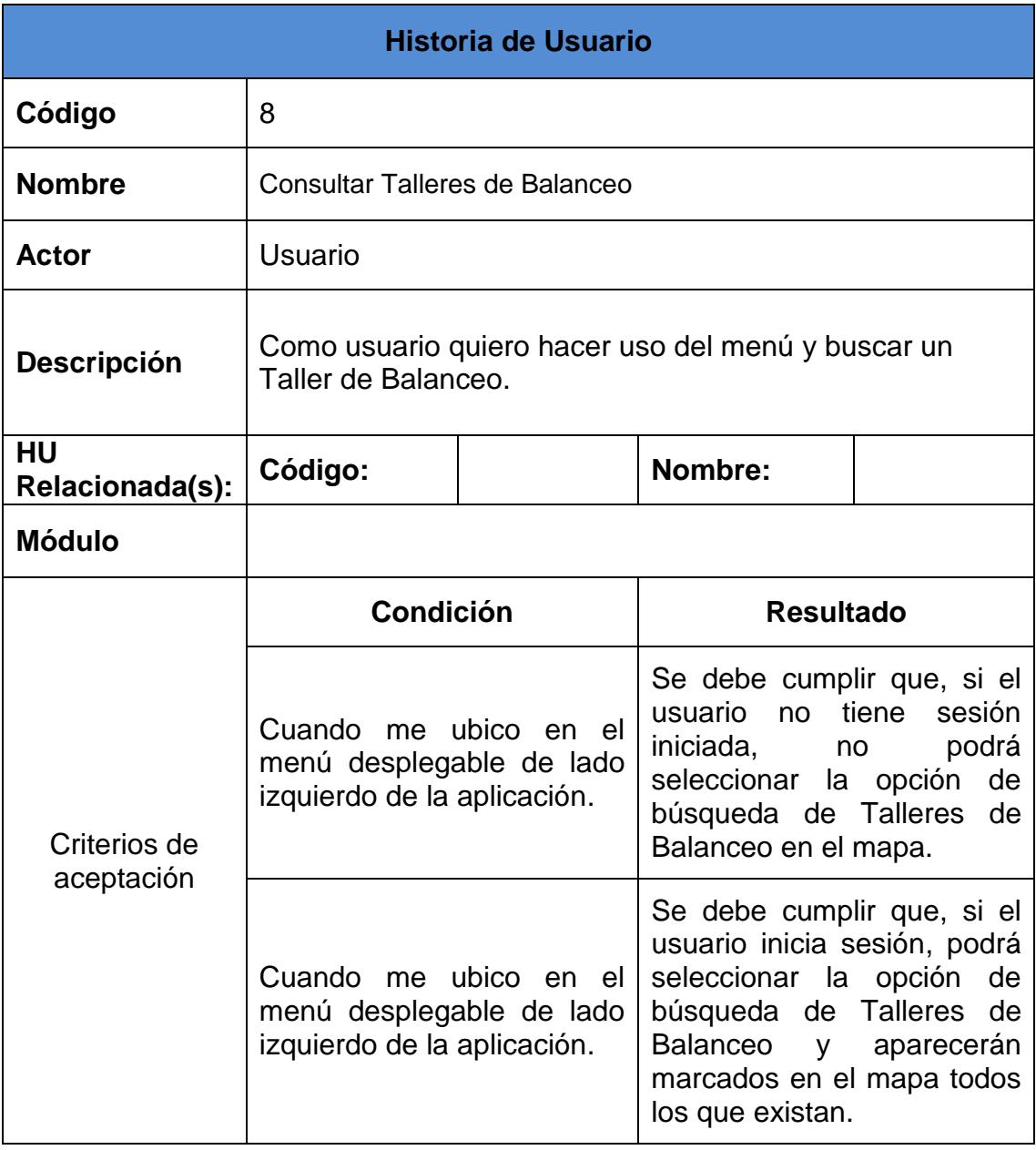

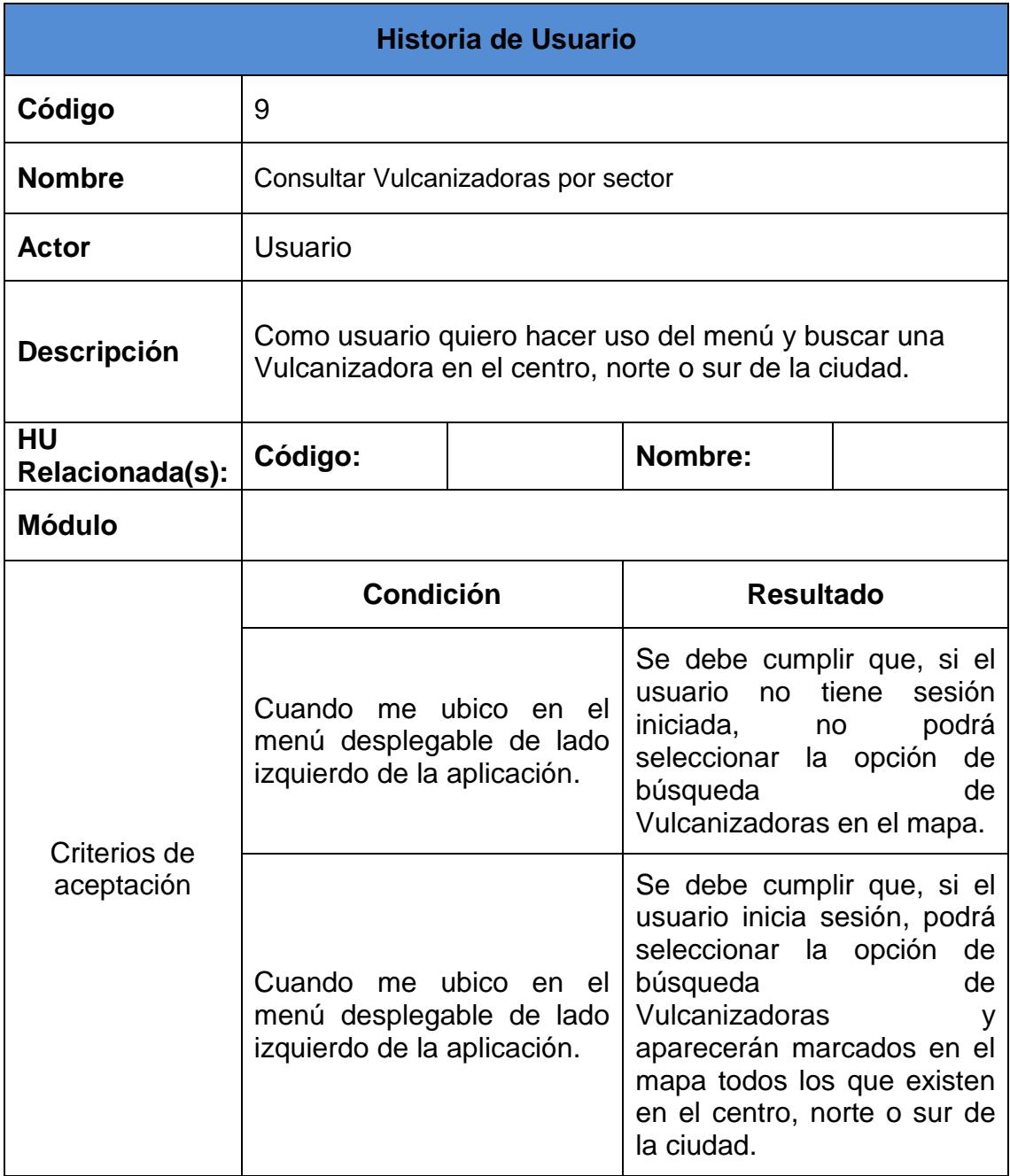

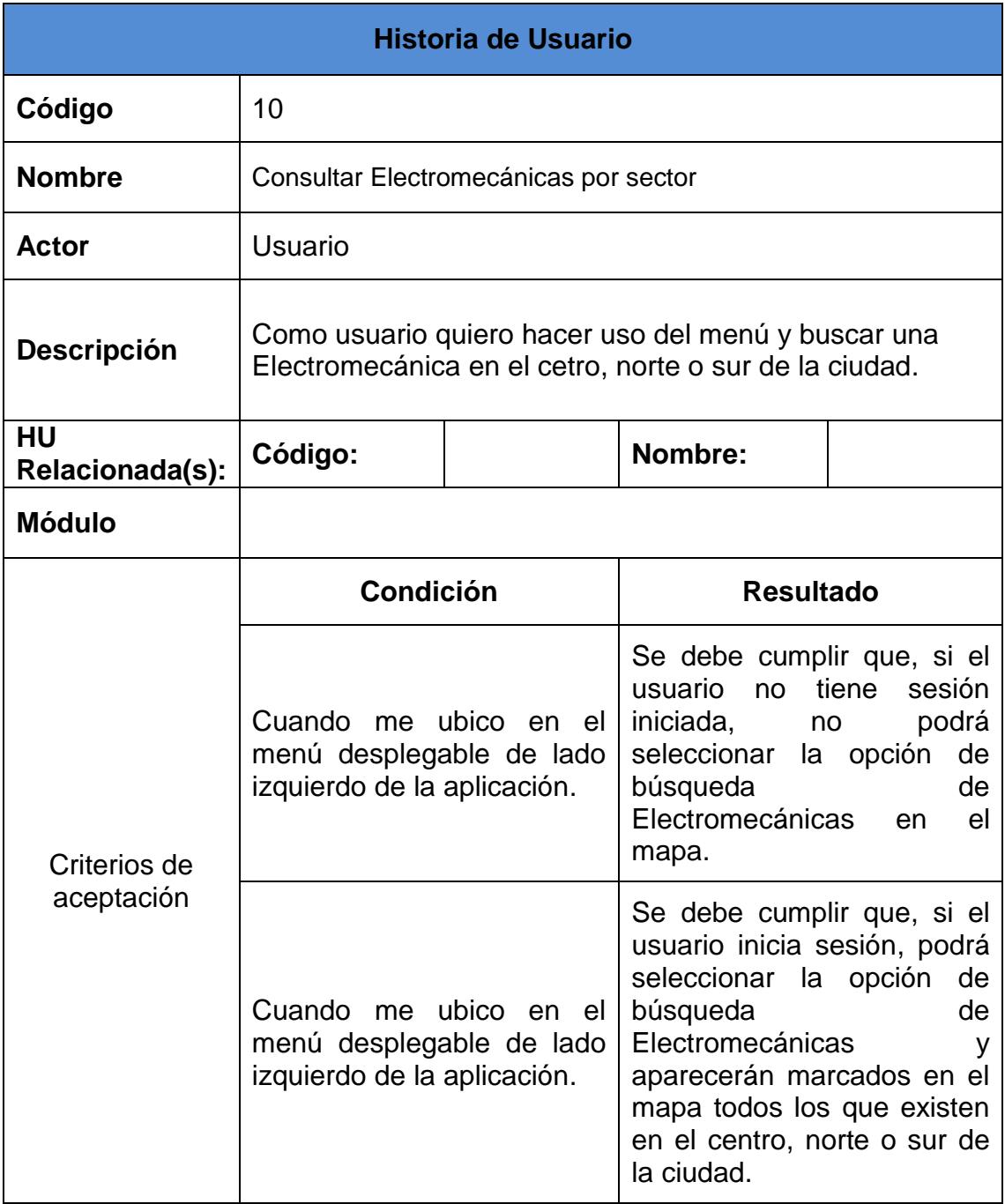

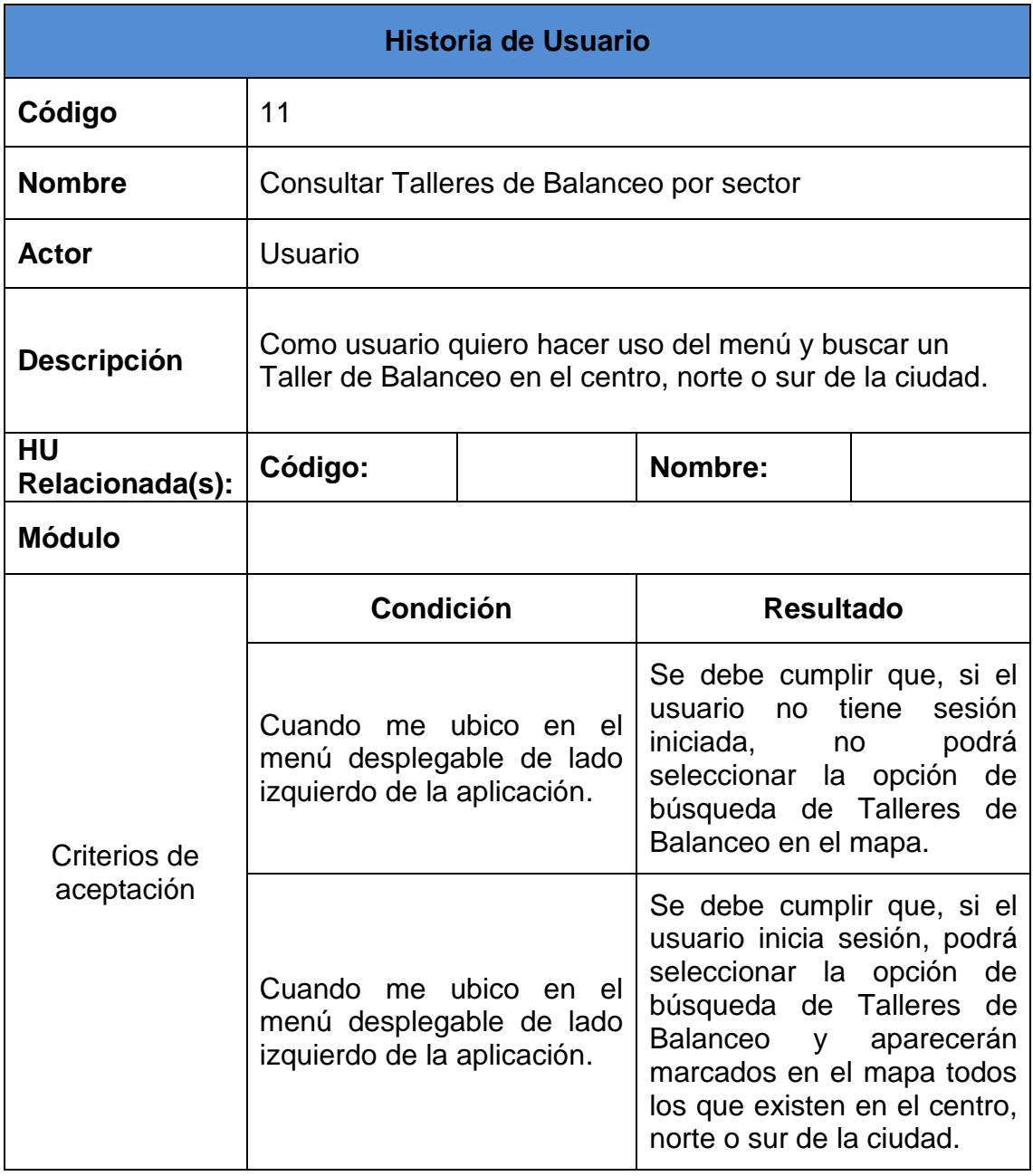

<span id="page-25-0"></span>La aplicación está diseñada para presentar la ubicación geográfica del dispositivo en el mapa de la ciudad y que al presionar el botón "Buscar Taller", pueda mostrar la localización de los talleres más cercanos a la ubicación actual.

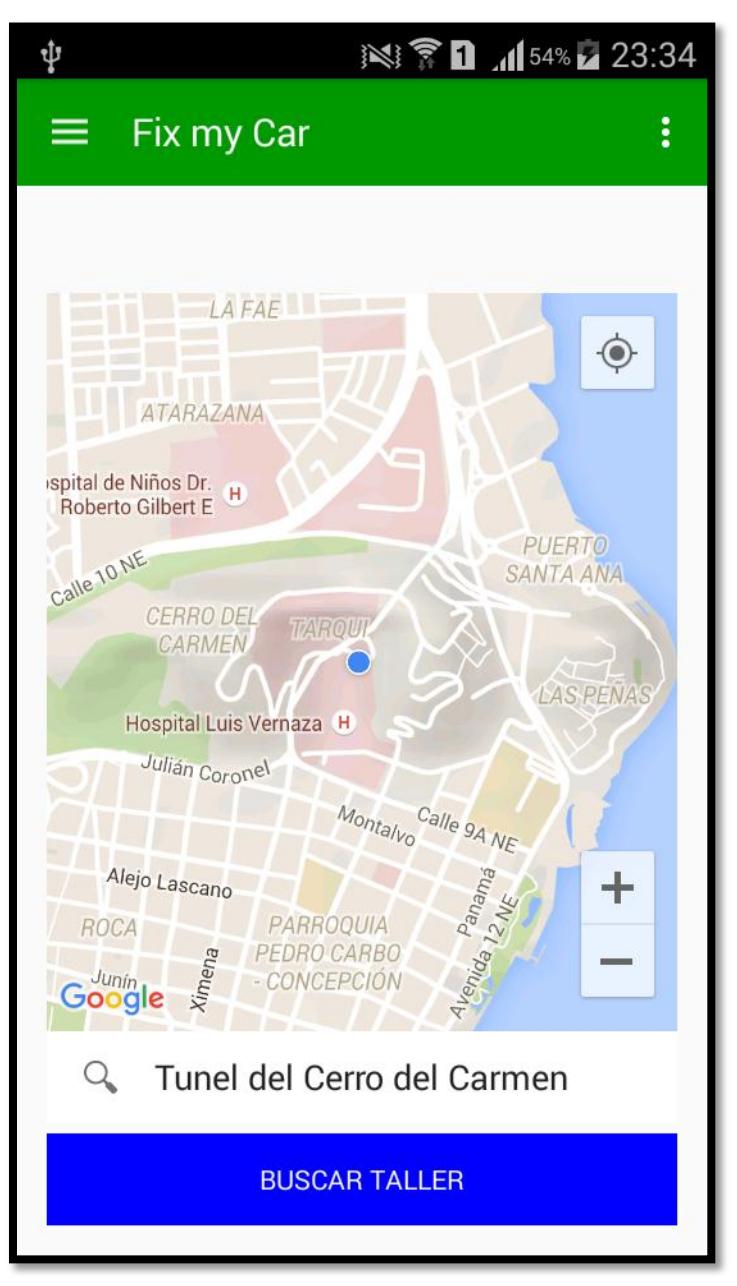

**Figura 2.1 Pantalla Principal de la Aplicación**

<span id="page-26-0"></span>Para gestionar efectivamente el desarrollo de este proyecto, la lista priorizada de objetivos se transforma en las tareas a ejecutar, las cuales se van moviendo hacia la derecha según el progreso de las mismas, es decir, que cambian de estado (pendientes de iniciar, en progreso, terminadas). Cada miembro del equipo se hace cargo de ciertas tareas y los demás pueden ver en qué tareas está trabajando cada cual, en qué tiempo y cuáles son los resultados a obtener. (Ver Anexos 1 y 2).

## <span id="page-27-0"></span>**2.2 Desarrollo de la Aplicación**

Para el desarrollo de la aplicación se utilizó una herramienta tecnológica llamada Android Studio en lo que a interfaz gráfica se refiere y una Base de Datos que tiene integrada la misma herramienta la cual se llama SQLite.

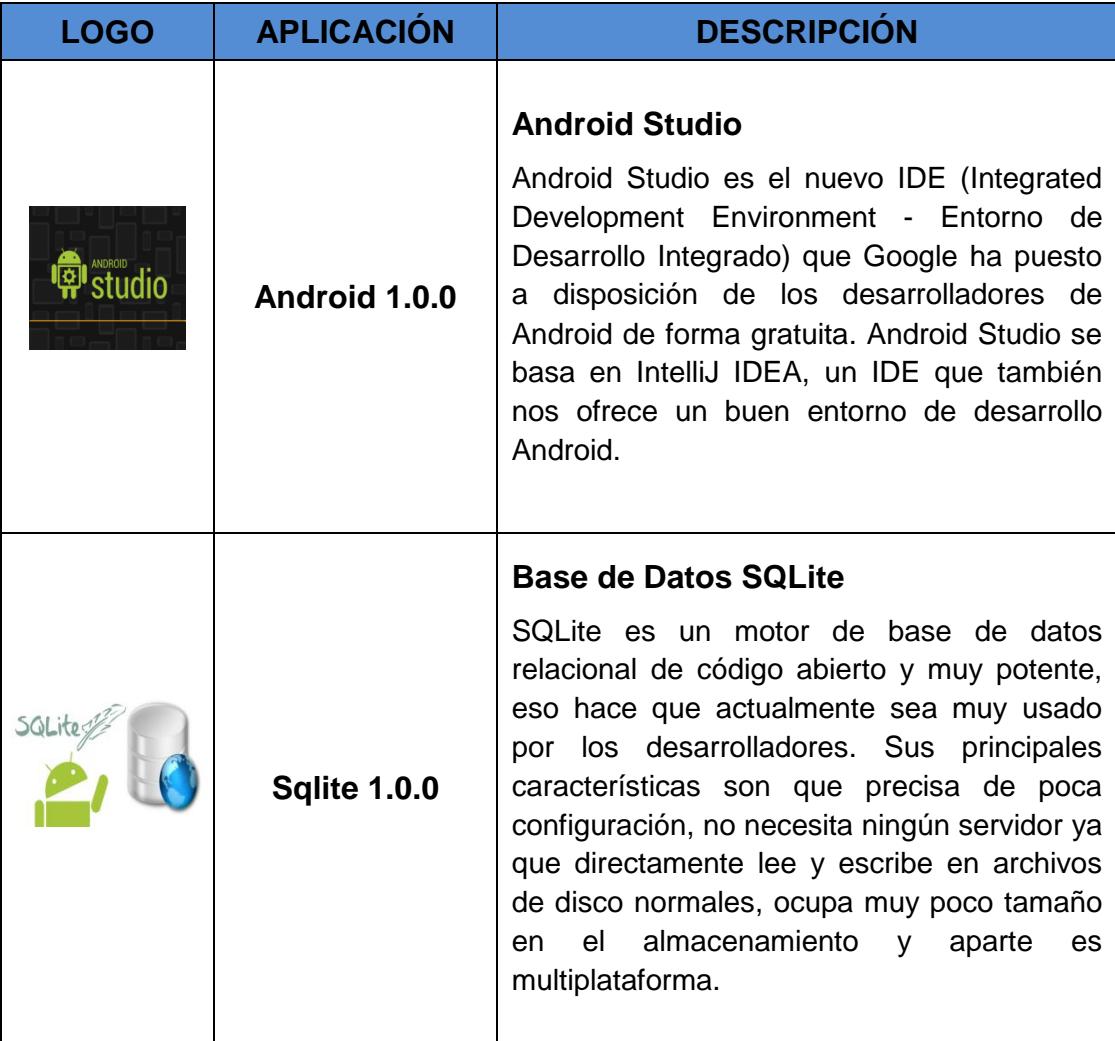

# **CAPÍTULO 3**

## <span id="page-28-1"></span><span id="page-28-0"></span>**3. IMPLEMENTACIÓN DE LA SOLUCIÓN**

## <span id="page-28-2"></span>**3.1 Instalación de la plataforma de desarrollo**

Para el funcionamiento de la App móvil es necesario contar con el siguiente hardware:

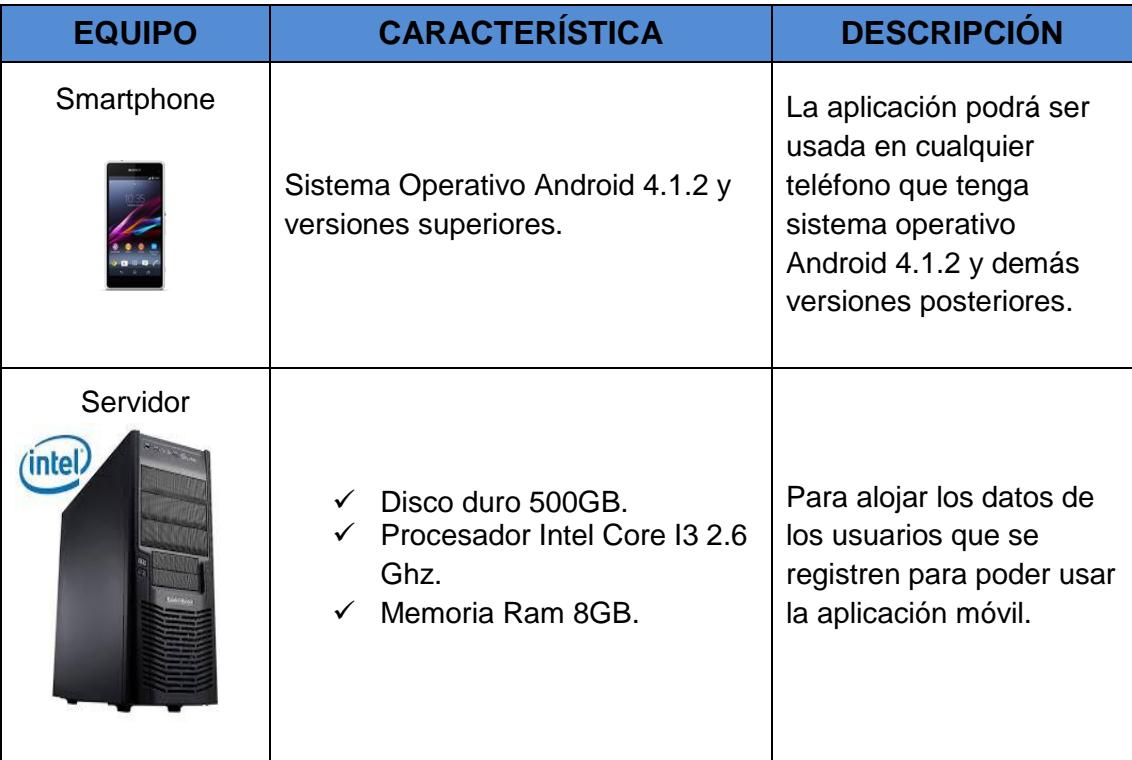

# **Matriz de Criterios de Aceptación Número de Historia Demostración**  $\psi$ ※ ▼ 1 15% 2 00:31 Fix my Car Correo dchoez7@gmail.com Contraseña ....... **Historia 1 INICIAR SESION**  $\overline{O}$ REGISTRARSE Pantalla de Inicio de Sesión de la aplicación: por autenticación de correo electrónico y contraseña; o, por registro de usuario nuevo.

## <span id="page-29-0"></span>**3.2 Pantallas de criterios de aceptación**

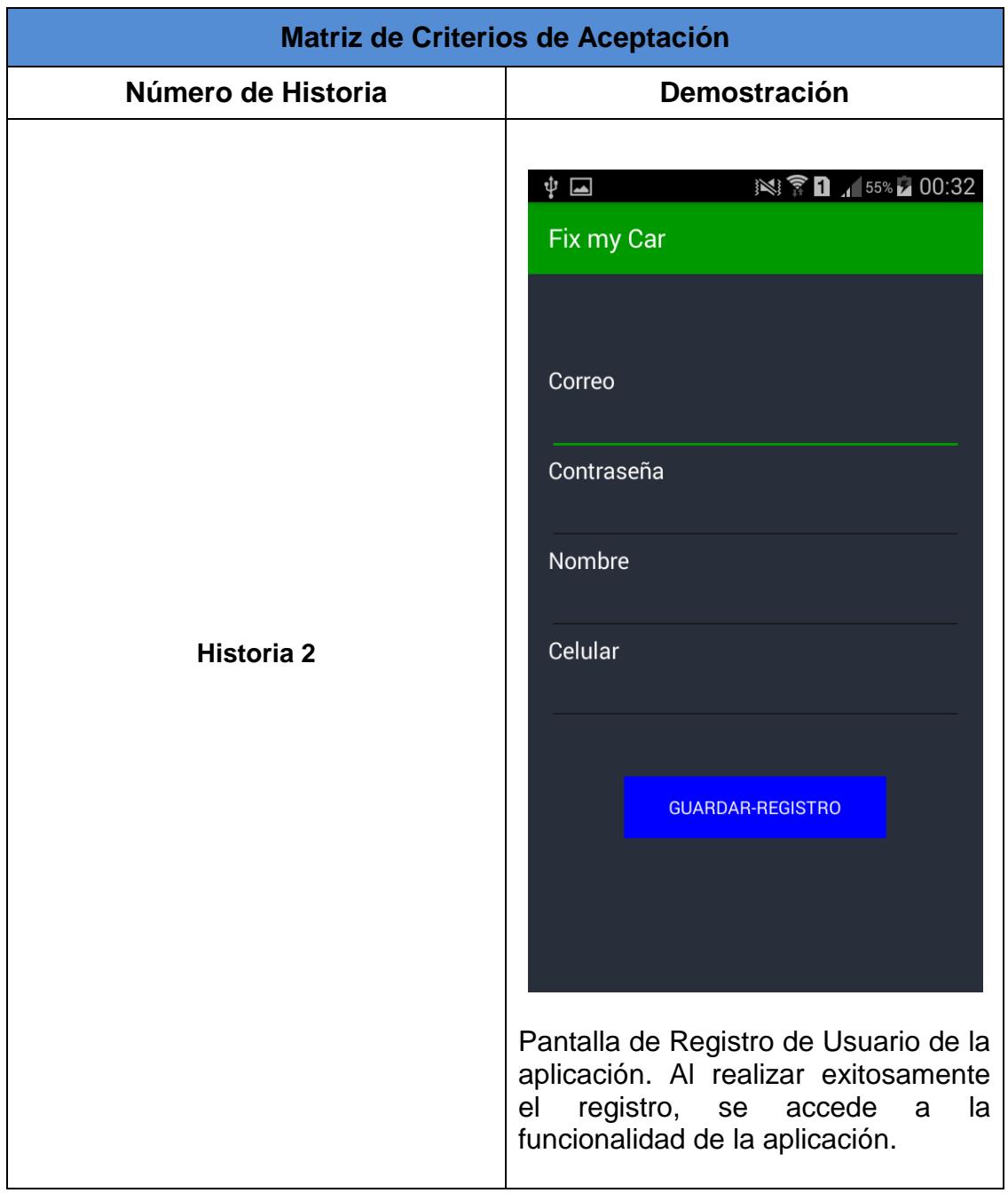

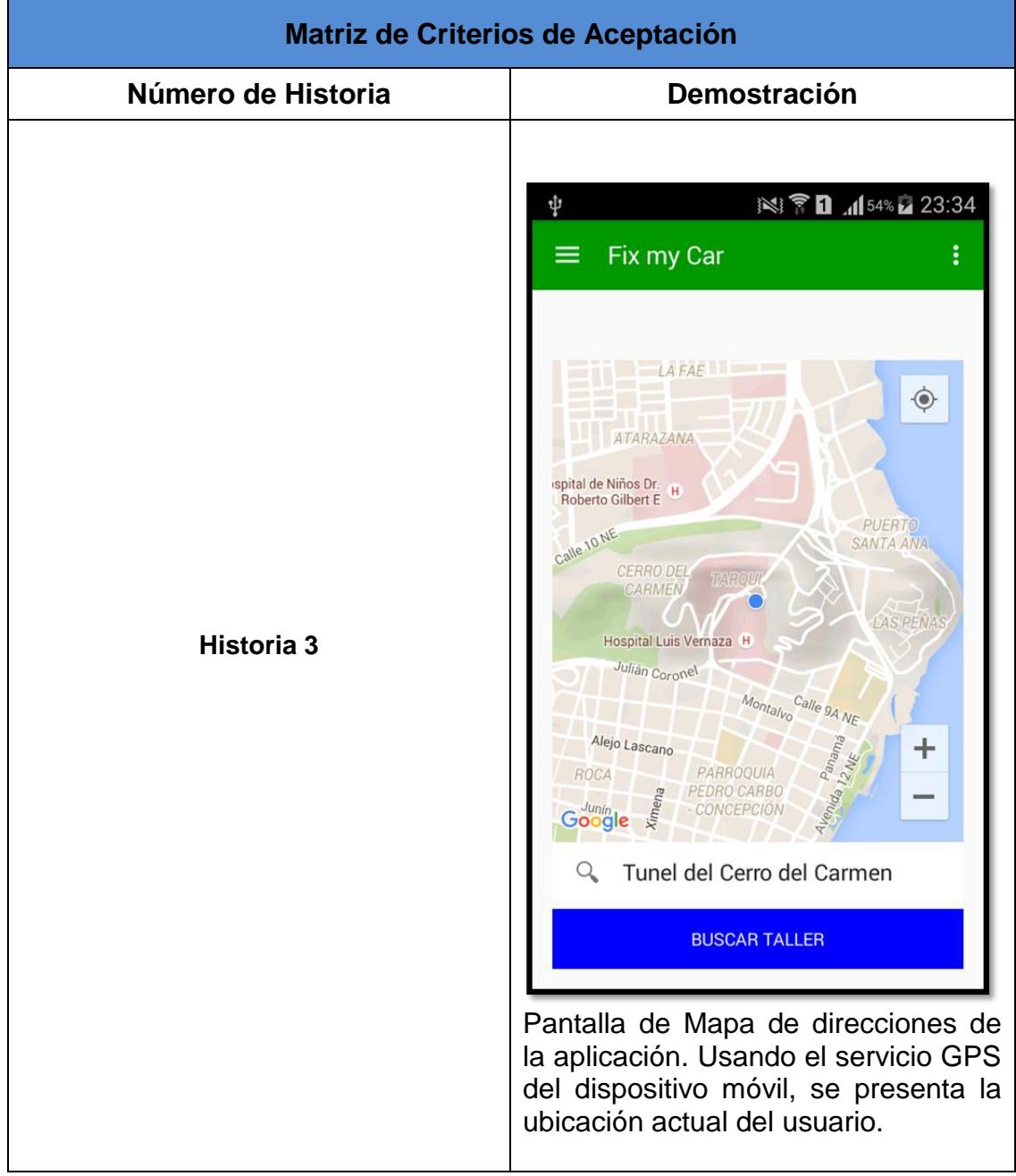

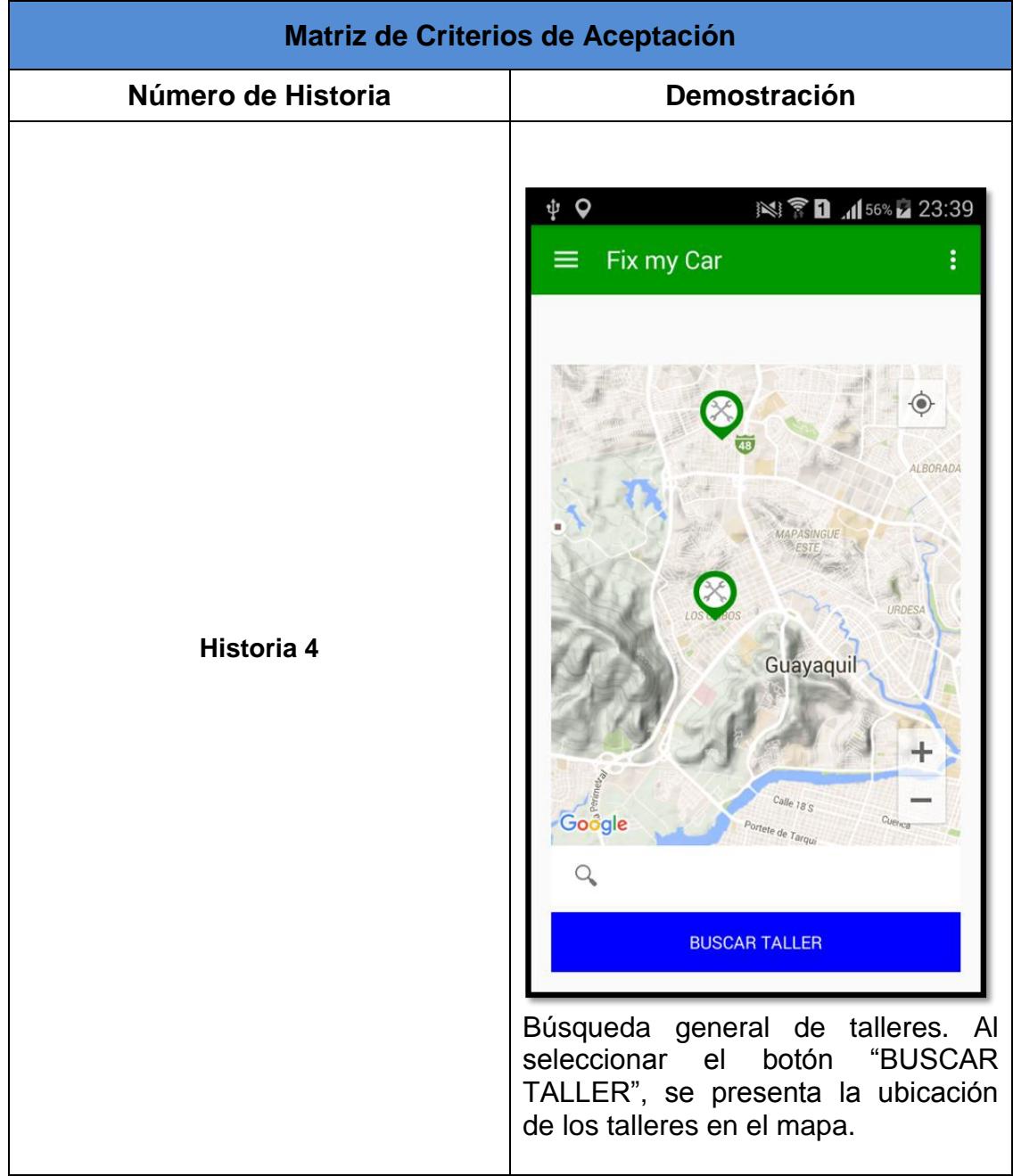

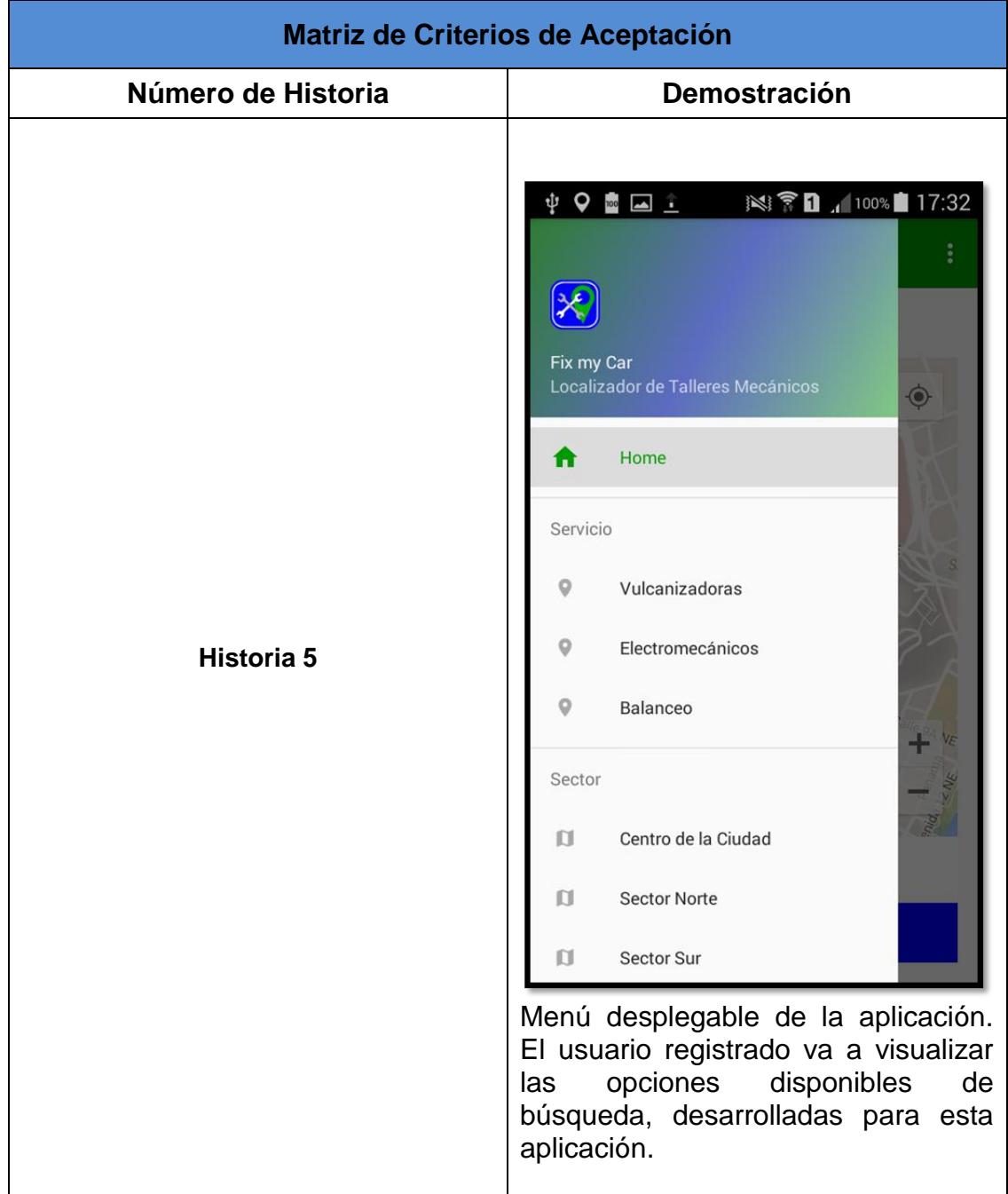

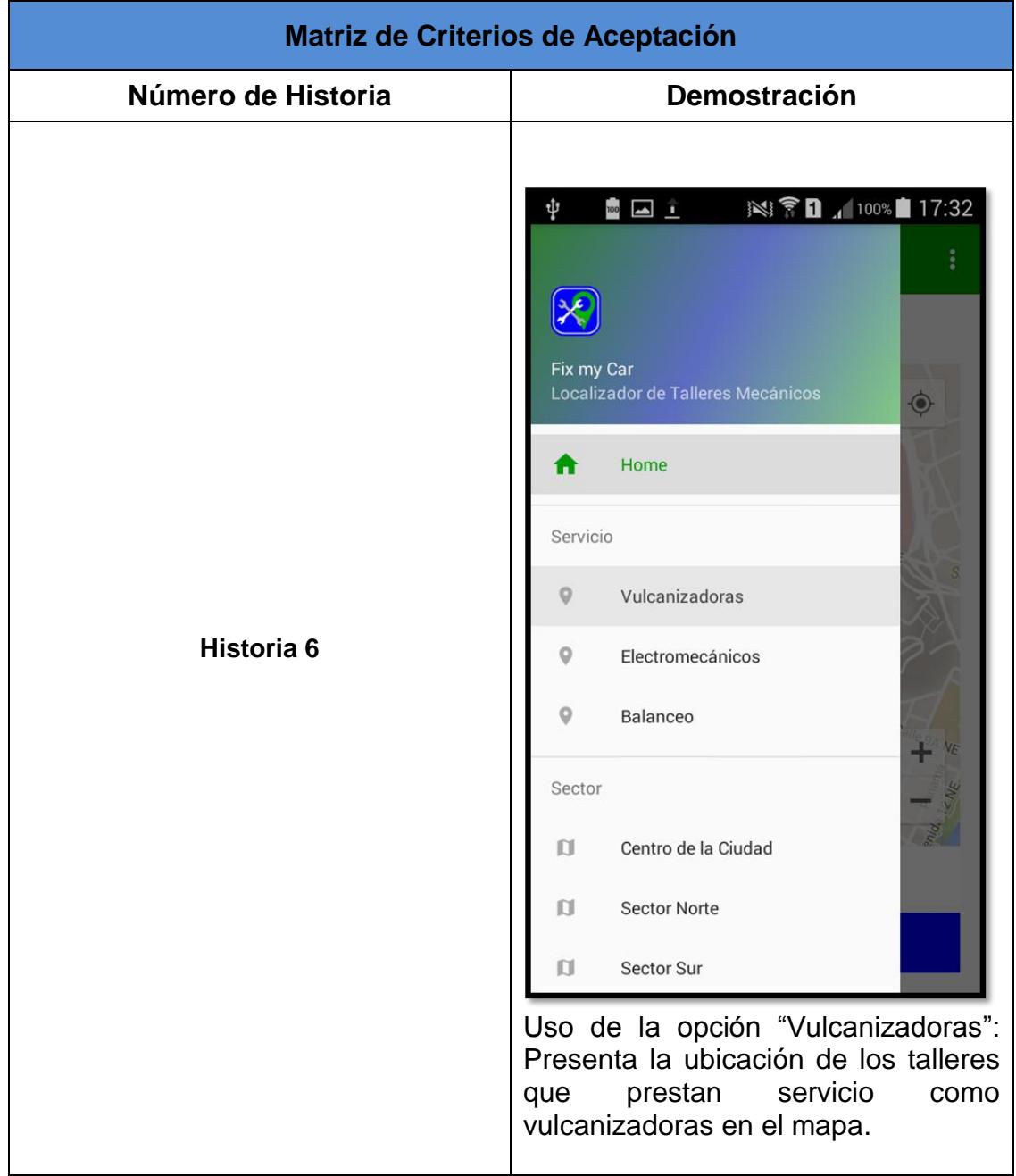

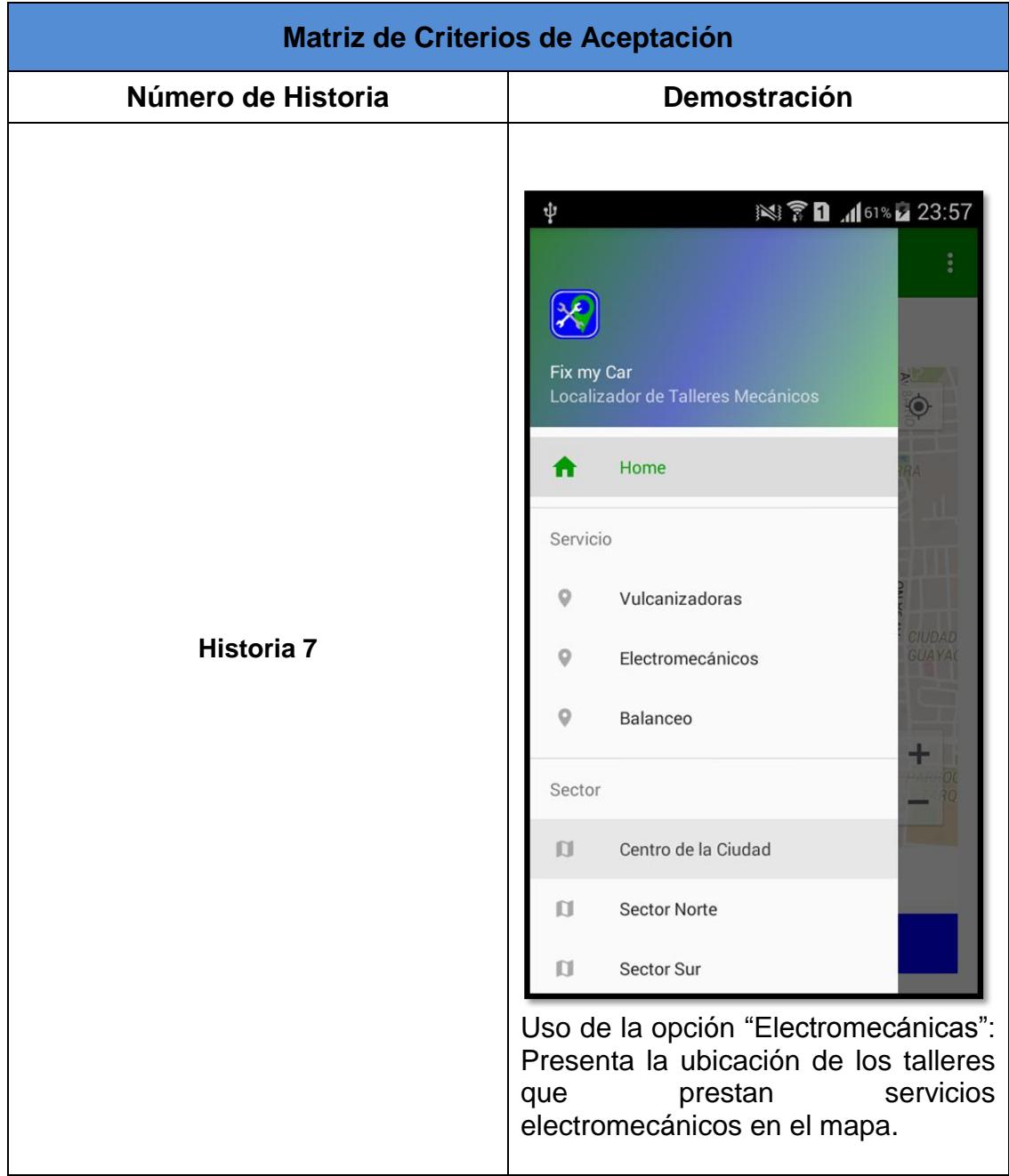

## <span id="page-36-0"></span>**3.3 Métodos de Corrección**

Para el periodo de desarrollo del proyecto se realizaron varias etapas con diferentes tiempos que se fueron presentando de manera continua y que esta detallado en los siguientes sprints.

Lista de tareas realizadas de 10 al 20 de noviembre del 2015.

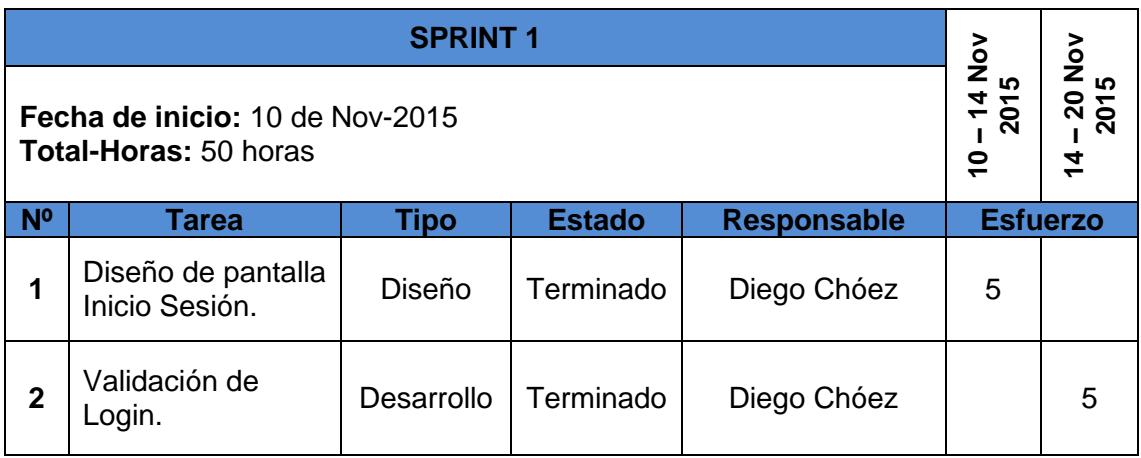

Lista de tareas realizadas de 21 al 5 de diciembre del 2015.

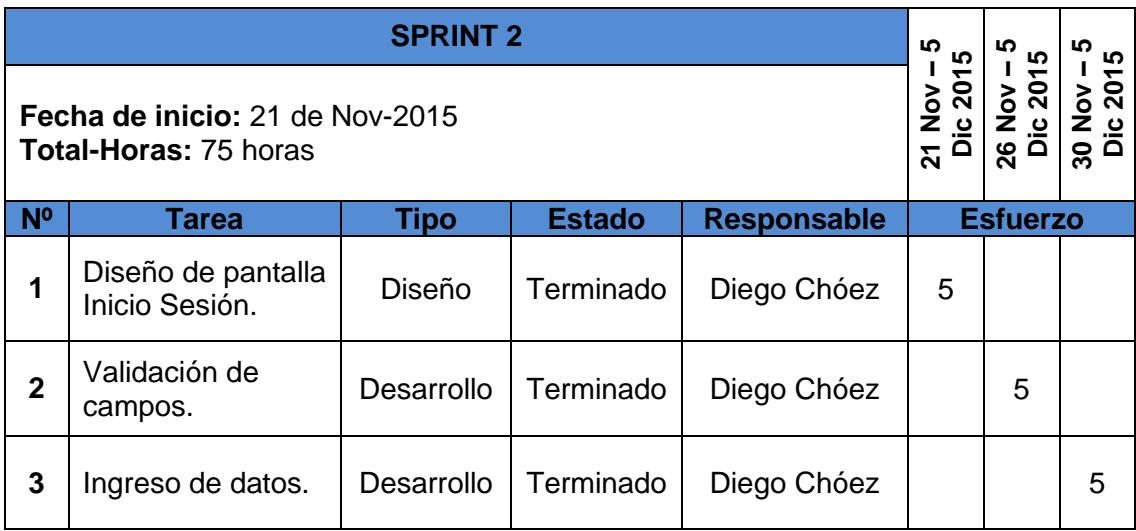

Lista de tareas realizadas de 6 al 21 de diciembre del 2015.

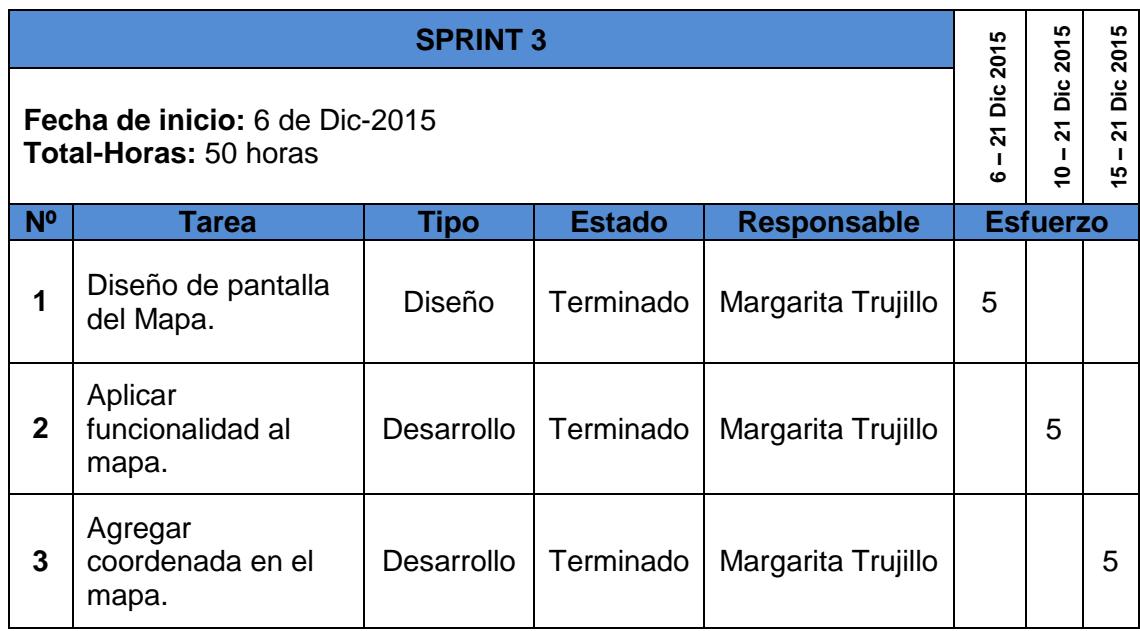

Lista de tareas realizadas de 22 de diciembre del 2015 al 5 de enero del 2016.

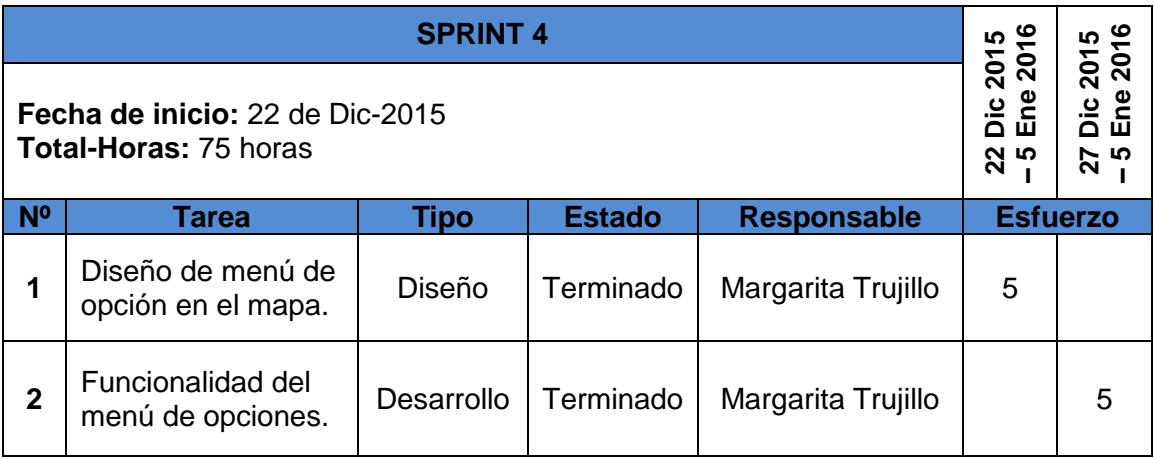

Lista de tareas realizadas de 6 al 13 de enero del 2016.

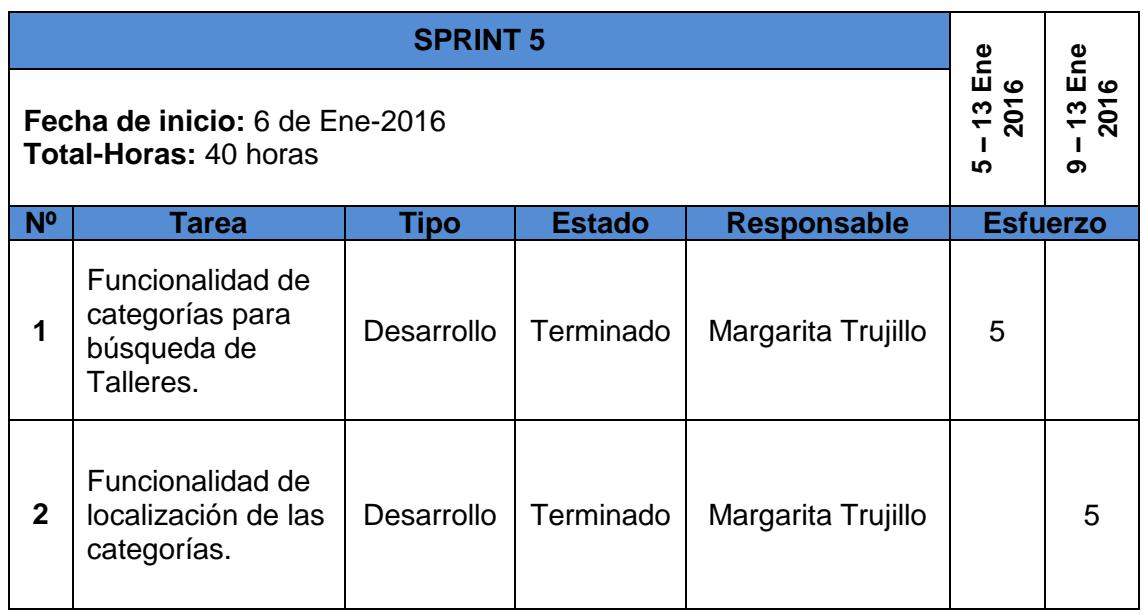

Lista de tareas realizadas de 14 al 26 de enero del 2016.

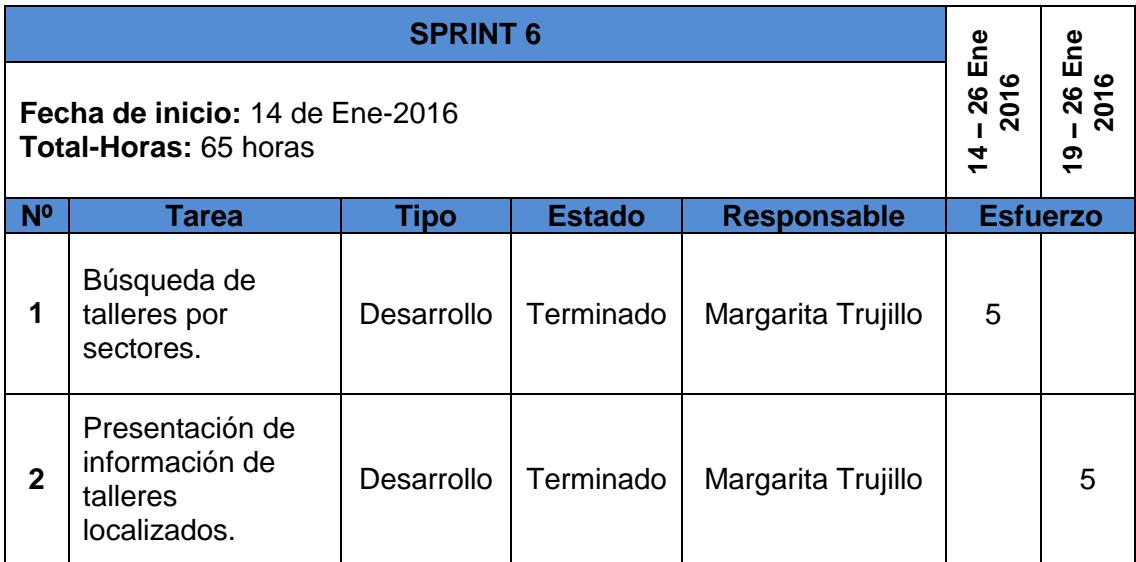

## **CAPÍTULO 4**

## <span id="page-39-1"></span><span id="page-39-0"></span>**4. ESTUDIO DE MERCADO**

Esta investigación fue hecha con el objetivo de poder brindar un servicio a la ciudadanía en general, la cual se llevó a cabo específicamente en la ciudad de Guayaquil donde se pudo constatar que existen una variedad de necesidades por parte de las personas especialmente a los que no viven en esta ciudad, a los cuales se le pudo preguntar sobre lo que le gustaría saber sobre esta ciudad, dando como resultado el no conocer la ubicación sobre sitios de suma importancia que pueden ser necesarios tales como; talleres de automóviles donde poder arreglar un desperfecto ocasionado por cualquier motivo que este sea.

#### <span id="page-39-2"></span>**4.1 Método de Investigación**

Para la propuesta investigativa se utilizó uno de los métodos más comunes y eficientes que tiene el estudio de mercado como es la encuesta, la cual se consta de una serie de preguntas que sirven para el proceso de toma de decisiones al momento de elaborar un producto o servicio.

## <span id="page-40-0"></span>**4.2 Encuesta Para Búsqueda de Talleres Mecánicos en la Ciudad de Guayaquil**

Para medir el grado de aceptación de la aplicación se utilizó este método de encuesta personal a una cierta cantidad de personas que se encontraron en la ciudad de Guayaquil.

Marcar con una X la respuesta a escoger.

1) ¿Cuenta usted con vehículo propio o trabaja como chofer de algún otro dueño?

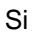

No

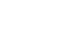

*Si su respuesta es* **Sí** *pase a la pregunta 2 si la respuesta es* **No** *pase a la pregunta número 4.*

2) ¿Con qué frecuencia hace uso de del vehículo?

 $\Box$ 

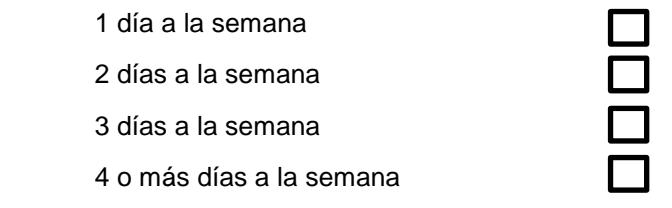

3) ¿Con qué frecuencia visita el taller que va a hacer un chequeo del vehículo?

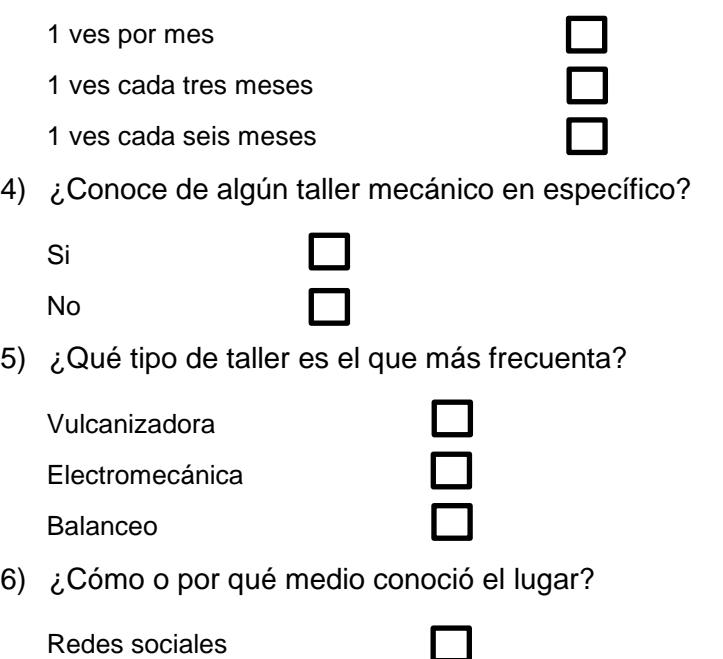

Aplicaciones Móviles

**Otros** 

## <span id="page-41-0"></span>**4.3 Resultados**

En este punto se podrá visualizar los resultados por medio de cuadros estadísticos con los diferentes porcentajes alcanzado sobre la encuesta realizada a cierto número de personas encuestadas sobre el proyecto.

#### <span id="page-41-1"></span>**4.3.1 ¿Cuenta usted con vehículo propio?**

De acuerdo con el porcentaje de las personas encuestadas que poseen vehículos propios y las que no tienen, el resultado que se obtuvo fue de un 70% que dijeron si contra un 30% de las que dijeron no tener.

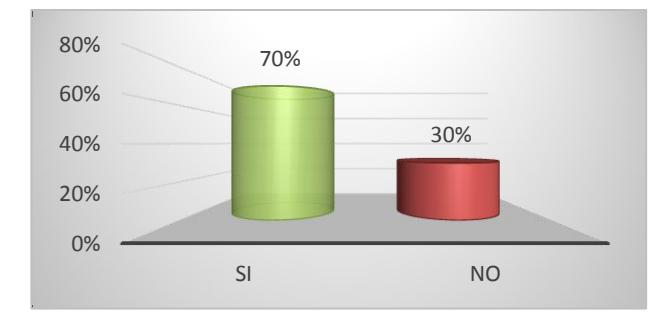

**Figura 4.1 Propietarios de Vehículos**

#### <span id="page-41-3"></span><span id="page-41-2"></span>**4.3.2 ¿Con qué frecuencia hace uso del vehículo?**

Se consultó los días de uso del vehículo por semana entre los encuestados dando los resultados siguientes: el 5% lo usa un día por semana, el 10% dos días por semana, el 35% tres días por semana, y un 50% lo usa cuatro o más días a la semana.

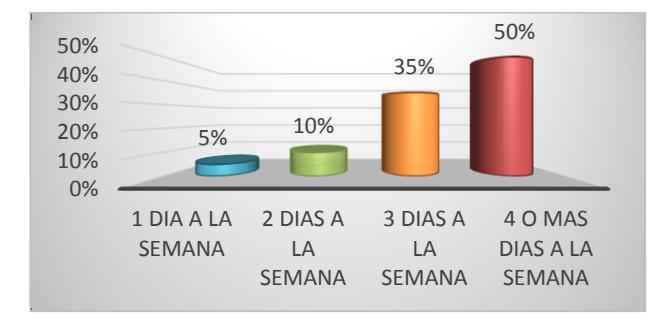

<span id="page-41-4"></span>**Figura 4.2 Uso semanal de Vehículos**

## <span id="page-42-0"></span>**4.3.3 ¿Con qué frecuencia visita el taller que va a hacer un chequeo del vehículo?**

Para mantener en óptimas condiciones, o, por algún desperfecto del vehículo, las personas realizan los respectivos mantenimientos a sus vehículos en los talleres mecánicos cada cierto periodo por lo que un 20% lo hace una vez por mes, el 30% una vez cada tres meses, y u 50% una vez cada seis meses.

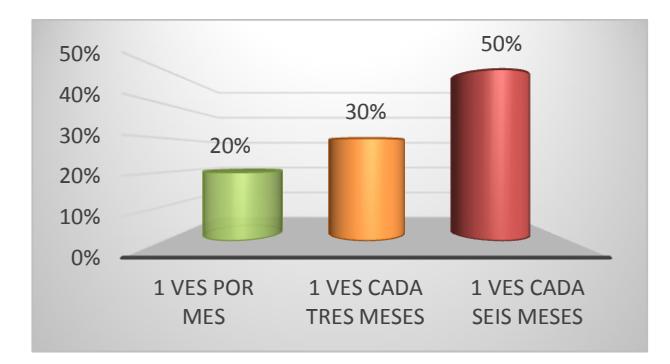

**Figura 4.3 Chequeos de Vehículos**

### <span id="page-42-2"></span><span id="page-42-1"></span>**4.3.4 ¿Conoce algún taller mecánico en específico?**

Muchos usuarios conocen las direcciones y sitios de los diferentes talleres mecánicos, pero también existen otros que no conocen, por lo que de estas personas el resultado se define que un 80% si conoce y el 20% los desconoce.

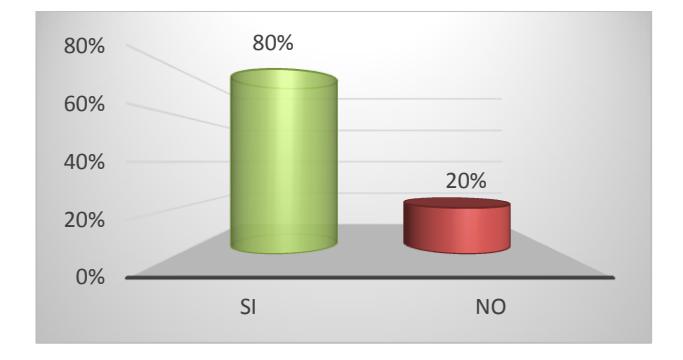

<span id="page-42-3"></span>**Figura 4.4 Talleres mecánicos Conocidos**

#### <span id="page-43-0"></span>**4.3.5 ¿Qué tipo de taller es el que más frecuenta?**

De todos los encuestados con vehículos que visitan talleres de manera regular, estas personas visitan ciertos tipos de talleres de acuerdo al problema presentado, por lo que el porcentaje de acuerdo al tipo de taller más concurrido queda así: el 60% visita una vulcanizadora, el 20% un taller de electromecánica y el 20% un taller de balanceo.

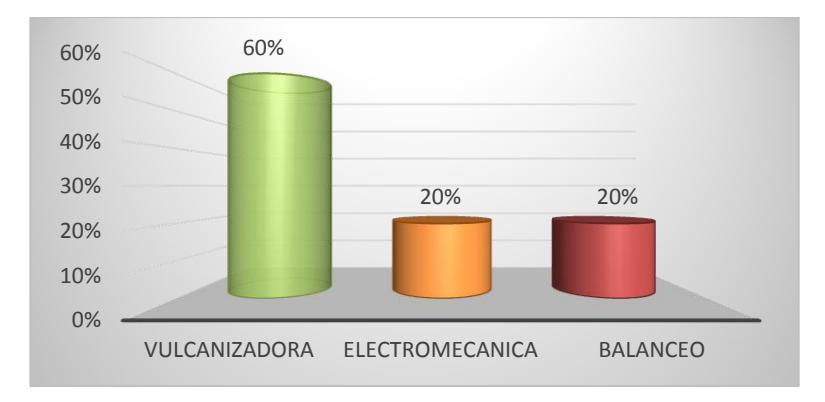

**Figura 4.5 Tipos de talleres mecánicos**

## <span id="page-43-2"></span><span id="page-43-1"></span>**4.3.6 ¿Cómo o por qué medio conoció el lugar?**

Muchas de las personas que conocen talleres, se informaron a través de muchos medios, entre los cuales se lograron determinar los siguientes: el 30% lo conoció por redes sociales, el 55% por aplicaciones móviles y un 15% por otros medios.

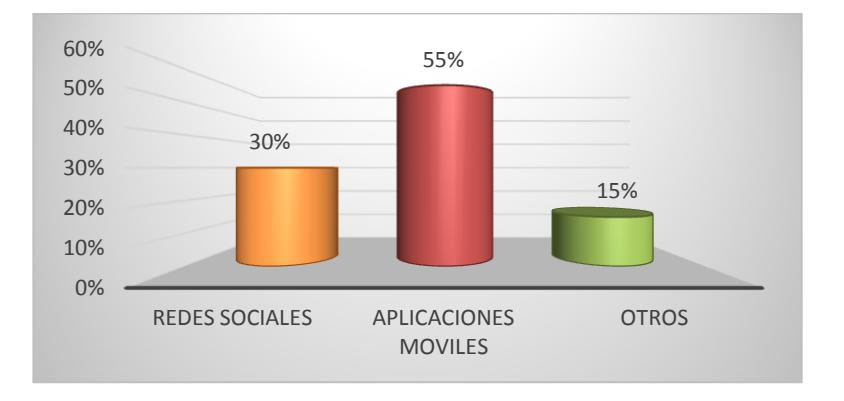

<span id="page-43-3"></span>**Figura 4.6 Medios de información y contacto**

## **CONCLUSIONES Y RECOMENDACIONES**

### <span id="page-44-0"></span>**Conclusiones**

- 1) Al público en general le incomoda preguntar direcciones a desconocidos debido a la inseguridad que actualmente aqueja a la cuidad de Guayaquil. Este factor es crítico para los propietarios de vehículos que han tenido desperfectos imprevistos y han pasado dificultades para resolver con prontitud estos percances.
- 2) Las personas tienen interés en saber la disponibilidad de los mecánicos en prestar sus servicios in situ y los horarios de atención, especialmente, cuando ocurren los desperfectos mecánicos en horas de la noche y fines de semana.
- 3) La solución propuesta, ayudará a mejorar la actual situación del problema de no conocer los talleres mecánicos en nuestra ciudad, la misma que nos da la alternativa de solución para poder encontrar y elegir la mejor opción para satisfacer las necesidades de los usuarios que tengan este inconveniente.

## **Recomendaciones**

- 1) Realizar una investigación más profunda para aumentar los servicios en la aplicación ya que durante la recopilación de información para este proyecto, se pudo establecer nuevas necesidades en los usuarios tales como: saber dónde encontrar centros de salud, farmacias, gasolineras, entidades educativas, etc.
- 2) Hacer conocer a los ciudadanos que existen medios por los cuales se pueden beneficiar para poder conocer estos lugares.

## **BIBLIOGRAFÍA**

<span id="page-45-0"></span>[1] Copyright 2011-2015 - Jesús Tomás: Google Maps (API v2) - Diploma de Especialización en desarrollo de aplicaciones para Android. Universidad Politécnica de Valencia [En línea] Disponible:

[http://www.androidcurso.com/index.php/tutoriales-android/41-unidad-7-seguridad-y](http://www.androidcurso.com/index.php/tutoriales-android/41-unidad-7-seguridad-y-posicionamiento/223-google-maps-api-v2)[posicionamiento/223-google-maps-api-v2](http://www.androidcurso.com/index.php/tutoriales-android/41-unidad-7-seguridad-y-posicionamiento/223-google-maps-api-v2)

[2] Víctor Hugo de la O Martínez. Video Tutorial. [En línea] Disponible:

<https://www.youtube.com/watch?v=462u8wvguM4>

[3] Tutorial Android Studio – Base de Datos SQLite. [En línea] Disponible:

<https://www.youtube.com/watch?v=LMrfQufwEcc>

[4] Desarrollo en Android · Mapas. [En línea] Disponible:

<https://www.youtube.com/watch?v=8B62QPqSxSg>

[5] Salvador Gómez Oliver Desarrollador Android. [En línea] Disponible:

<http://www.sgoliver.net/blog/curso-de-programacion-android/indice-de-contenidos/>

[6] James Revelo (2015) Desarrollador Android. [En línea] Disponible:

[http://www.hermosaprogramacion.com/2015/09/tutorial-de-android-studio](http://www.hermosaprogramacion.com/2015/09/tutorial-de-android-studio-navegacion-en-la-interfaz/)[navegacion-en-la-interfaz/](http://www.hermosaprogramacion.com/2015/09/tutorial-de-android-studio-navegacion-en-la-interfaz/)

[7] El Gran Libro De Android Segunda Edición PDF Español. [En línea] Disponible:

<http://www.goldescargas.com/el-gran-libro-de-android-segunda-edicion-pdf-espanol/>

[8] Curso de Programación Android.pdf [En línea] Disponible:

http://www.ehu.eus/biografiaparlamentarios/publicaciones/Android.p

## **ANEXOS**

Anexo 1: Tablero Scrum.

<span id="page-46-0"></span>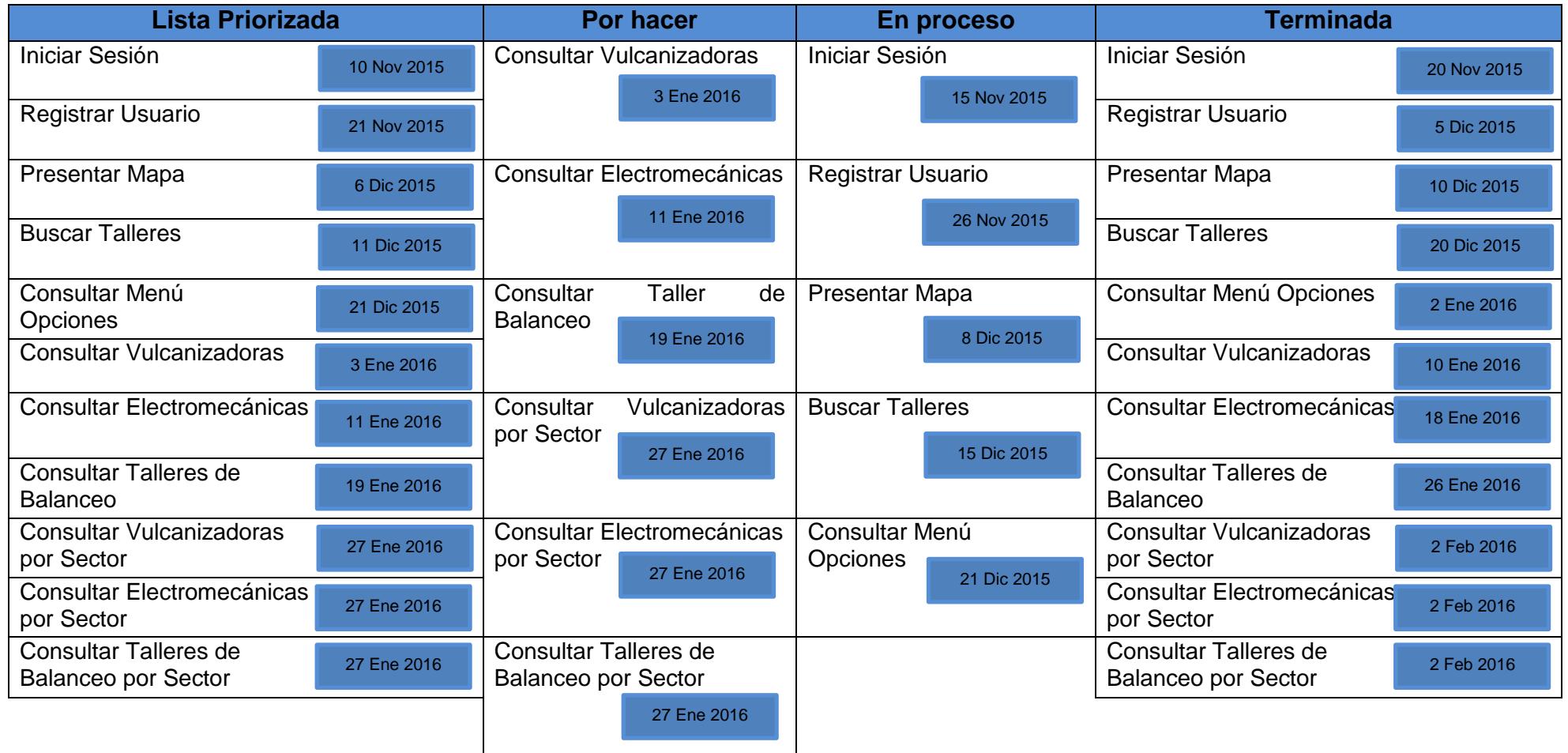

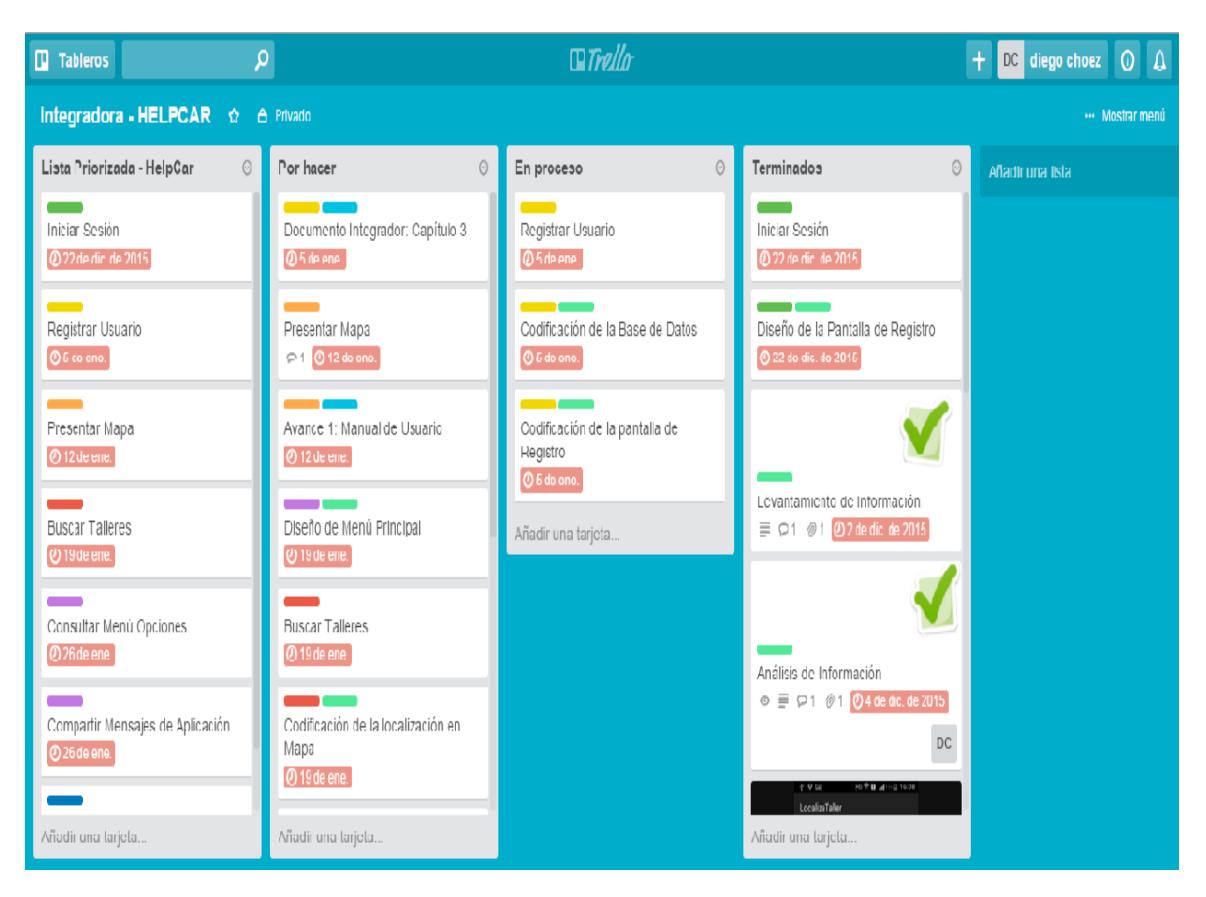

Anexo 2: Visualización de Tablero Scrum creado en Trello